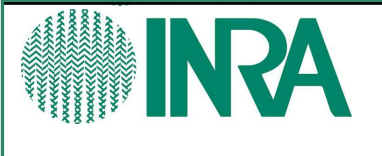

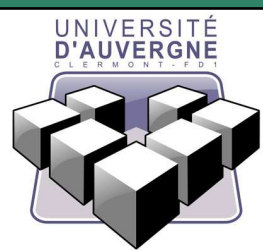

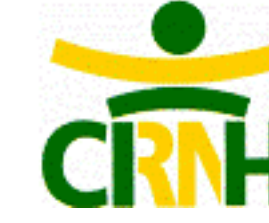

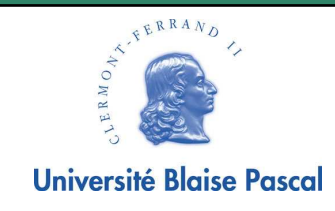

# PREDICTION DE LA DEPENSE ENERGETIQUE

## Finder2E (Finder of Energy Expenditure)

Master 2 professionnel Informatique Décisionnelle et Logicielle

Présenté par: Mickael Lasnes

Tuteur de stage: Sylvie Rousset Tuteur pédagogique: Philippe Lacomme Période de stage: 6 avril au 30 sept 2010 Lieu: 58 rue Montalembert 63000 Clermont Ferrand

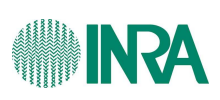

## Sommaire

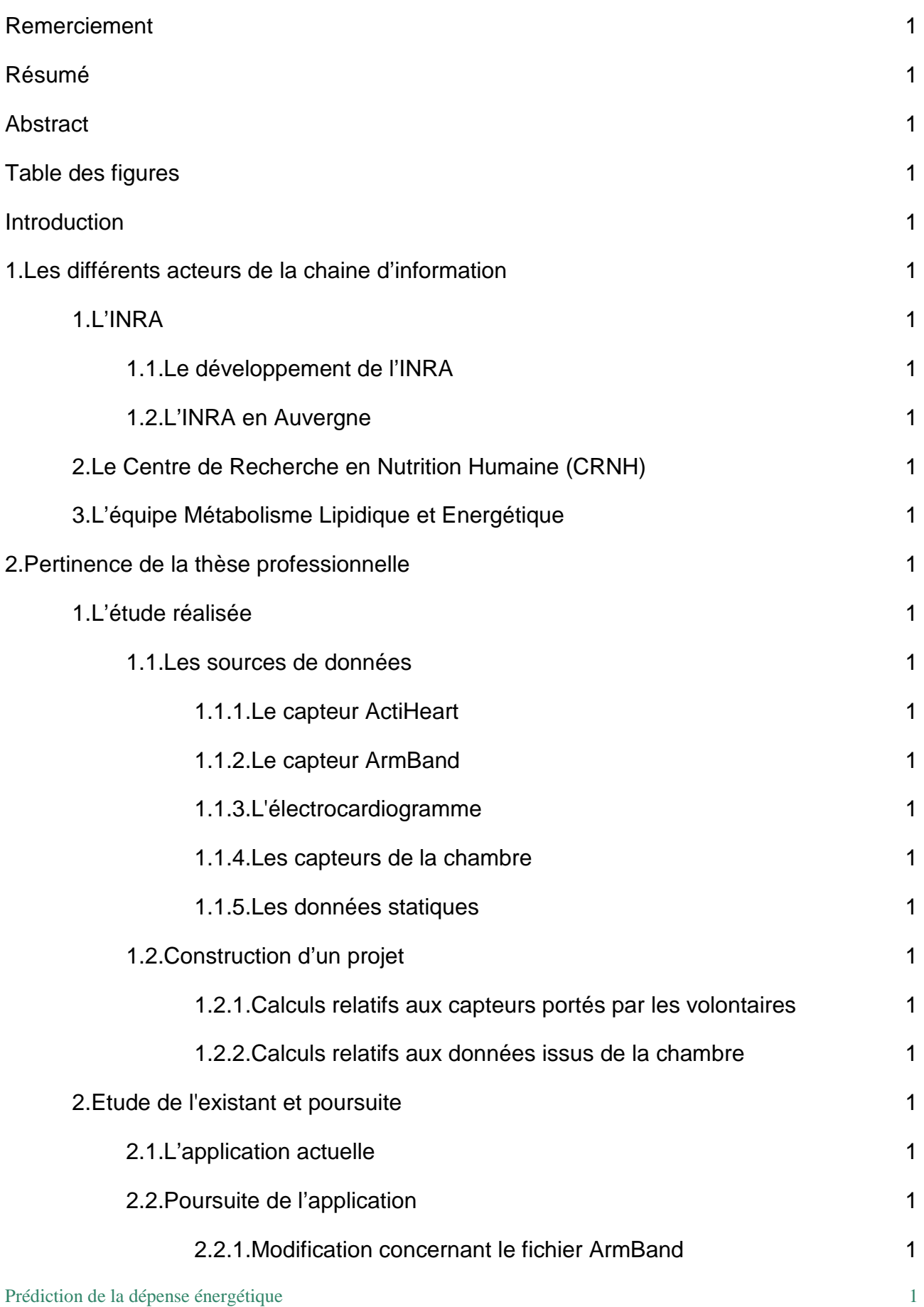

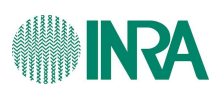

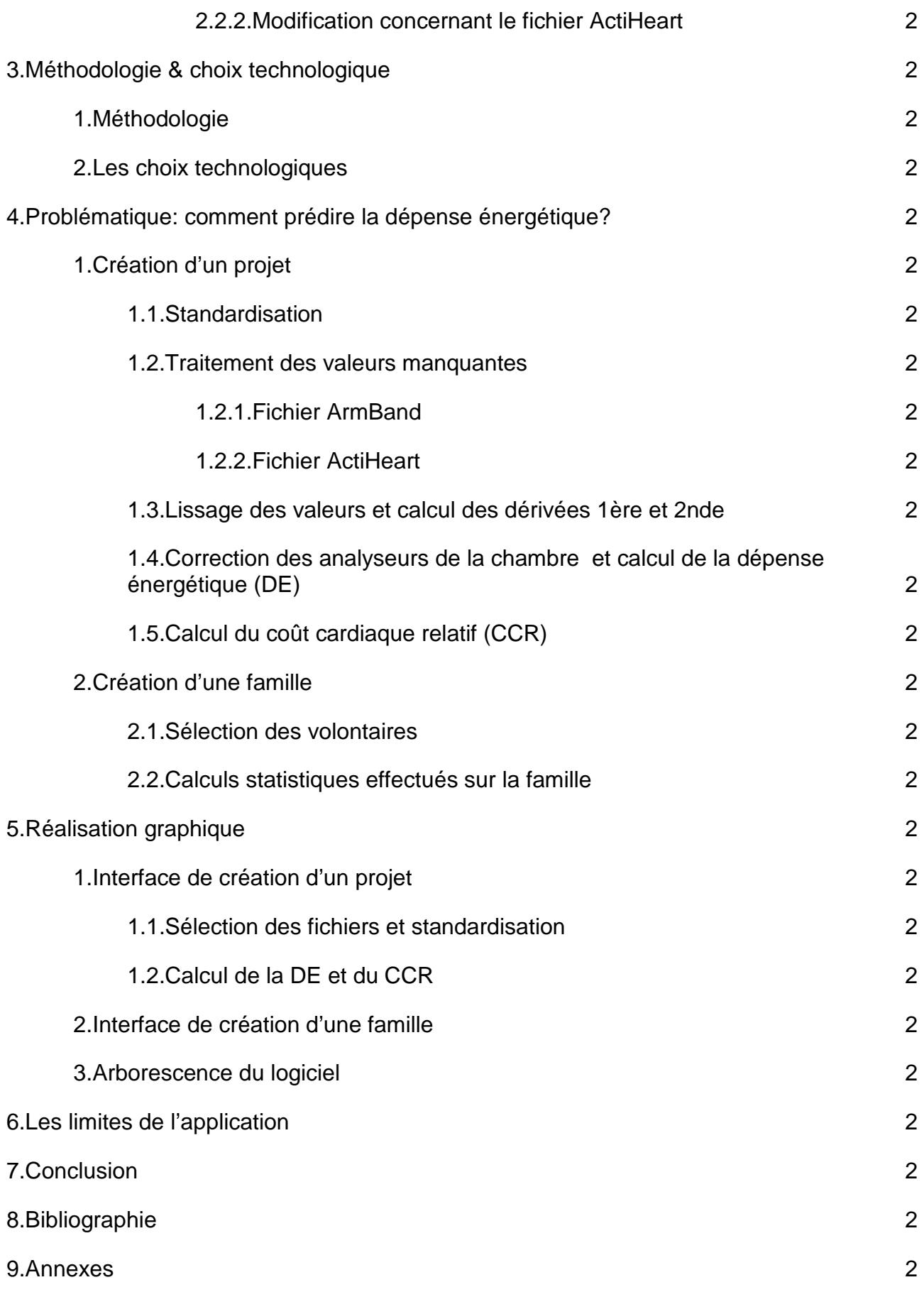

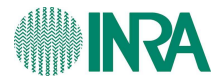

## Remerciement

 Mes premiers remerciements vont à ma tutrice de stage, Sylvie Rousset, pour son accueil, ses informations, son aide, et la confiance qu'elle m'a accordée pour mener à bien le projet.

 Je remercie mon tuteur pédagogique, Philippe Lacomme, pour sa forte implication dans le projet.

 Je remercie également Béatrice Morio, responsable de l'équipe «Métabolisme Lipidique énergétique» ainsi que Gérard Fleury, enseignement chercheur à l'université Blaise Pascal, pour leurs précieux conseils tant dans l'utilisation que dans les concepts statistiques.

 Enfin, de manière plus générale, je tiens à remercier l'ensemble des personnes avec qui j'ai été en contact durant cette année, que ce soit le personnel de l'université qui m'a transmis les connaissances nécessaires au bon déroulement de mon stage ainsi que l'ensemble des personnes que j'ai pu côtoyer au sein de l'entreprise qui en plus d'une grande disponibilité, ont toutes participé à mon intégration au sein du Centre de Recherche en Nutrition Humaine (CRNH).

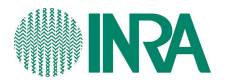

## Résumé

 L'Institut National de Recherche en Agronomie a mis en place et réalisé des études pour prédire la dépense énergétique à partir de paramètres physiologiques comme la fréquence cardiaque. Un premier modèle mis au point au laboratoire en introduisant la fréquence cardiaque et l'accéléromètre est capable de prévoir la dépense énergétique avec 11% d'erreur. Les capteurs existants fournissent des erreurs entre 8 et 13%.

 L'équipe Métabolisme Lipidique et Energétique de l'INRA a réalisé une nouvelle étude comprenant l'enregistrement de nouveaux paramètres, la température de la peau, le flux de chaleur dissipé au niveau de la peau, afin afin de trouver la meilleure fonction de prédiction de la dépense énergétique.

 Cette étude à nécessité deux groupes de 60 volontaires. Le premier groupe de volontaires permet de chercher une fonction de prédiction de la dépense énergétique. Le deuxième groupe est nécessaire pour tester et valider la qualité du modèle de prédiction sur une population en condition habituelle de vie.

 La construction d'un nouveau modèle de prédiction nécessite avec un échantillon assez important de données à traiter. Le traitement comprend la correction de mesures, des calculs statistiques, le calcul du coût cardiaque relatif et aussi la construction de la fonction de prédiction. Cela représente énormément de calculs coûteux en temps. De ce fait, Il parait nécessaire de mettre en place un logiciel permettant de les effectuer.

 Grâce à ce logiciel, les scientifiques de l'INRA seront en mesure de mettre les fichiers dans le même standard, de corriger et d'insérer des données, de calculer les dérivées 1<sup>ere</sup> et 2<sup>nde</sup>, de calculer des paramètres statistiques élémentaires (moyenne, écart-type, médiane,minimum, maximum) et de prédire la dépense énergétique.

 Ainsi Finder2E est en cours de développement. Il s'agit d'une application de bureau, simple d'utilisation et performante. Par la suite, on pourrait très bien envisager de partager cette application sur le Web avec d'autres chercheurs ayant un type de données semblables.

mots clés: dépense énergétique, fréquence cardiaque, l'accéléromètre, température de la peau, flux de chaleur, volontaires, nouveau modèle de prédiction, coût cardiaque relatif

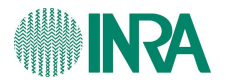

### Abstract

 The National Institute of Research in Agronomy (INRA) has set up and completed a study to predict the energy expenditure from physiological parameters such as the cardiac frequency. A first worked out model by introducing the cardiac frequency and the accelerometer in the laboratory is capable of planning the energy expenditure with 11 % of error. The existing sensors supply errors between 8 and 13 %.

 The team Lipid and energy Metabolism from INRA has completed a new study including the recording of new parameters: the temperature of the skin, the flow of heat dissipated on the skin layer so as to get the best prediction function of energy expenditure.

 The study solicited two samples of 60 volunteers each. The first group of volunteers allows to look for a prediction function of the energy expenditure. The second sample is necessary to test and approve the quality of the prediction model among a population in usual condition of life.

 The construction of a new model of prediction requires with a rather important sample of data to be handled. The treatment includes the correction of measures, statistical calculations, the calculation of the relative cardiac cost and also the construction of the prediction function. It represents a great deal of expensive calculations in terms of time. Therefore, it seems necessary to set up a software allowing to make them.

 Thanks to this software, the scientists from INRA will be able to classify files in the same benchmark, correct and insert data, calculate first and second derivative, calculate elementary statistical parameters (average, distance-type, median, minimum, maximum) and predict the energy expenditure.

 So Finder2E is in the course of development. It is a simple and an efficient desk application. Afterward, we could as well intend to share this application on the Internet with other researchers who deal with the same type of data.

Keywords: energy expenditure, cardiac frequency, the accelerometer, temperature of the skin, flow of heat, volunteers, new model of prediction, relative cardiac cost.

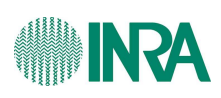

## Table des figures

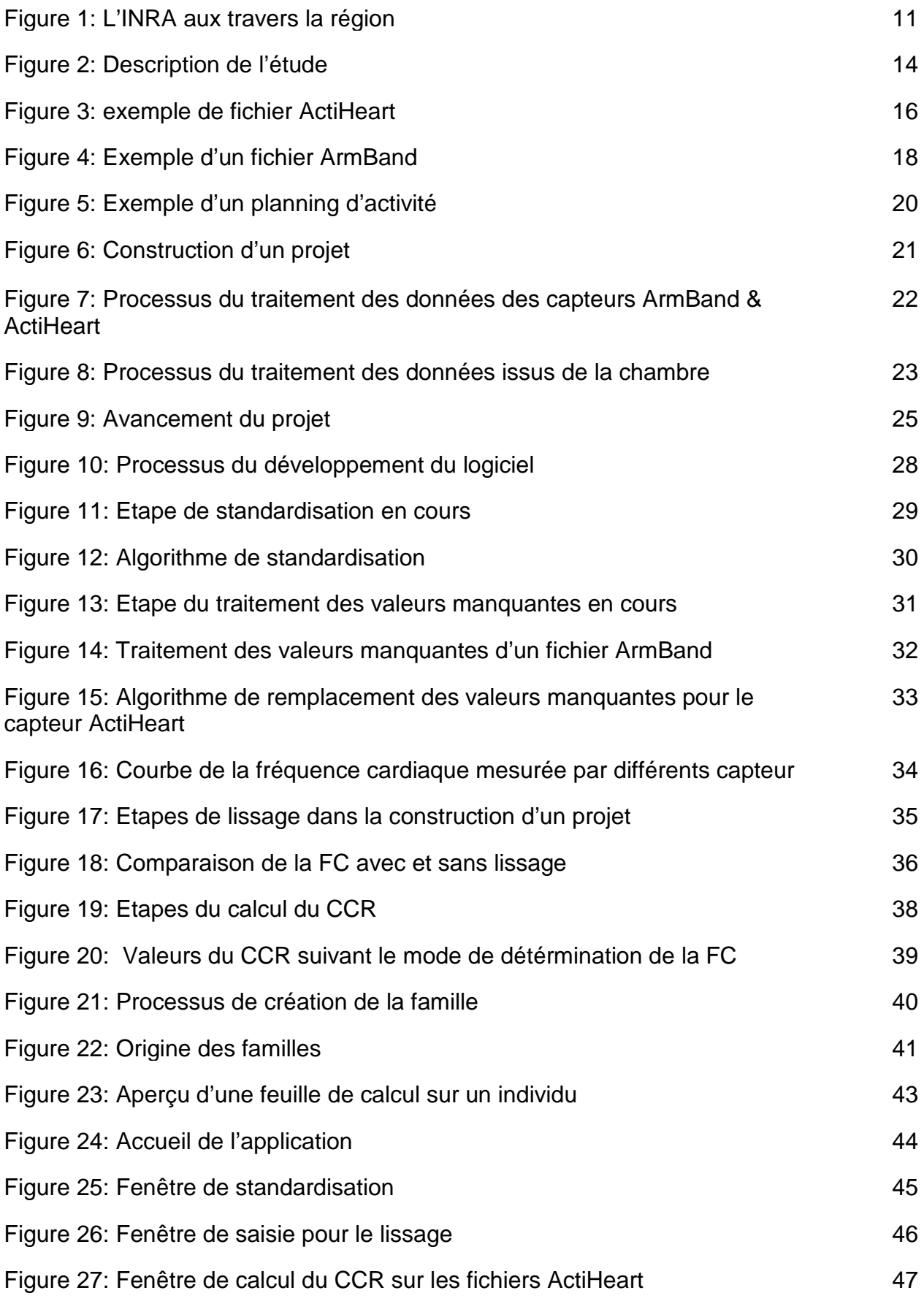

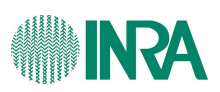

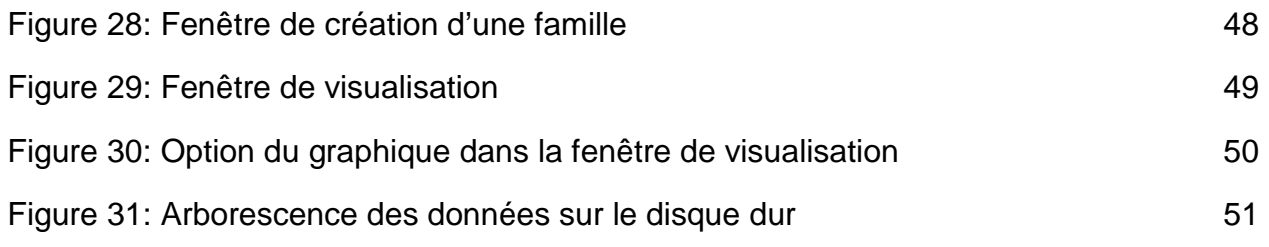

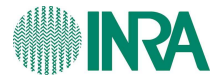

### Introduction

 L'obésité est devenue la première maladie non infectieuse de l'Histoire. C'est une véritable épidémie qui frappe aussi bien les pays industrialisés que les pays en voie de développement. En France le nombre de personnes en surpoids ou obèse a augmenté de 13% entre 1997 et 2003 (INSEE 2002). Il faut donc trouver un moyen pour endiguer ce phénomène.

 Le but du travail développé par les chercheurs de l'INRA est de mettre au point des équations standardisées, prédictives de la dépense énergétique des 24h à partir de l'enregistrement de la fréquence cardiaque ainsi que d'autres paramètres physiologiques. L'intérêt majeur de cette nouvelle approche est de faire disparaître la nécessité d'un étalonnage individuel de la relation fréquence cardiaque/dépense énergétique en introduisant une modélisation n'utilisant que des paramètres facilement accessibles pour chaque individu. Cette connaissance plus fine de la dépense énergétique renseigne sur les besoins énergétiques, ce qui devrait permettre de mieux contrôler le poids avec, à terme, une spécification plus efficace des choix alimentaires et/ou des caractéristiques souhaitables des aliments.

 Ces équations seront établies à l'aide de 2 groupes de 60 personnes. Le premier groupe permettra de déterminer les équations et le deuxième permettra de vérifier ces équations. Cette étude a généré énormément de données à traiter qui rend le traitement manuel fastidieux.

 Ma mission est de proposer un outil permettant de traiter les données issues de capteurs, de calculer de nouveaux paramètres comme le coût cardiaque relatif et de trouver les meilleurs coefficients de la fonction de prédiction. Pour ce faire, j'ai intégré l'équipe Métabolisme Lipidique Energétique de l'INRA pour une période de 6 mois.

 Une analyse a été faite au préalable par deux étudiants de l'école d'ingénieur de l'ISIMA qui ont mis en place le diagramme de classe ainsi que la procédure pour le traitement des fichiers à savoir la standardisation et le remplacement de certaines données manquantes ou erronées.

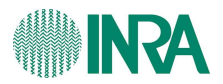

 Mon travail s'est déroulé en plusieurs étapes. Tout d'abord, une analyse approfondie du problème m'a permis de comprendre précisément les besoins des chercheurs et le travail déjà réalisé. Ces derniers besoins identifiés, j'ai pu mettre au point des algorithmes et les implémenter. Après cette étape d'implémentation puis de validation, nous avons eu une nouvelle phase de réflexions sur l'interface utilisateur. La réalisation de cette solution spécifiée a pu débuter. Enfin, il reste à définir le modèle mathématique permettant de calculer la dépense énergétique suivant plusieurs paramètres. Cette étape est encore en réflexion au moment de la rédaction de ce rapport.

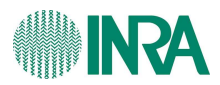

## 1. Les différents acteurs de la chaine d'information

1.1. L'INRA

1.1.1. Le développement de l'INRA

 Fondées en 1946 pour répondre à une demande sociale pressante "nourrir la France", ses recherches s'organisent aujourd'hui autour de l'alimentation, de l'agriculture et de l'environnement avec des enjeux sociaux beaucoup plus larges : l'ambition de développer une agriculture compétitive, respectueuse de l'environnement, des territoires et des ressources naturelles, et mieux adaptée aux besoins nutritionnels de l'homme.

 L'INRA est, depuis 1984, un établissement public à caractère scientifique et technologique. Il est placé sous la direction du ministère de l'enseignement supérieur et de la recherche mais aussi du ministère de l'agriculture et de la pêche. En 2006, l'INRA est le premier institut de recherche agronomique en Europe et le deuxième dans le monde en terme de publication en sciences agricoles, en sciences de la plantes et de l'animal.

 Actuellement, l'INRA regroupe 1820 chercheurs, 2462 ingénieurs, 4018 techniciens et administratifs et environ 5000 personnes stagiaires, doctorants ou encore chercheurs étrangers. Une recherche présente sur 14 domaines passant par l'alimentation humaine, l'écologie des forêts, prairies et milieux aquatiques, la santé animale ou encore les mathématiques et l'informatique appliqué.

#### 1.1.2. L'INRA en Auvergne

 La région Rhône-Alpes regroupe 6 sites dont 3 dans l'agglomération Clermontoise ( voir Figure 1).

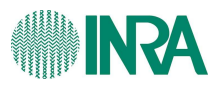

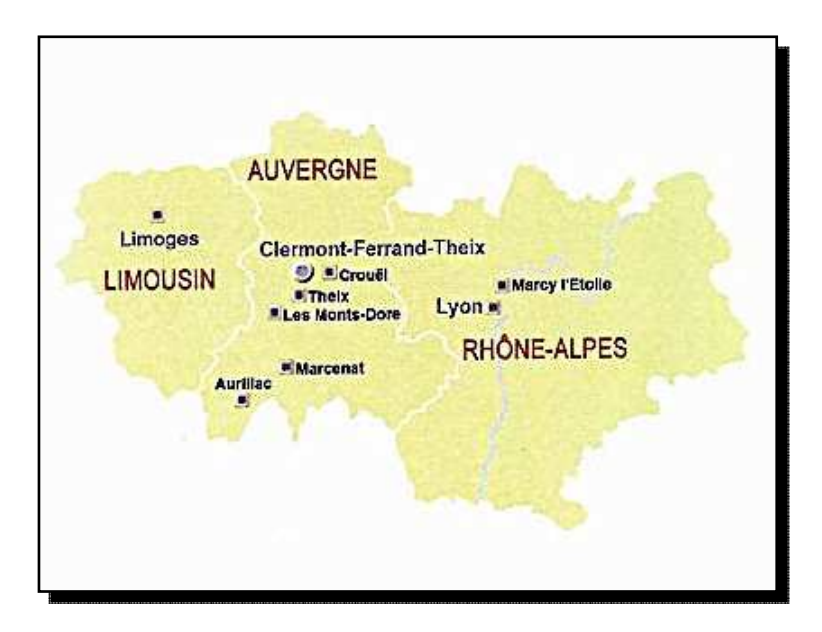

Figure 1: L'INRA aux travers la région

 Les unités basées sur le Centre de Clermont-Fd Theix ont des statuts divers: unité propre de recherche, unité mixte de recherche, unité expérimentale, unité sous contrat, unité d'appui à la recherche.

 Les recherches couvrent différents domaines d'investigation allant de l'exploitation agricole (la prairie et l'animal) aux produits animaux (lait, fromage, viande) et à l'homme, sans oublier le végétal. On peut les regrouper en 4 grands secteurs de recherches:

- Génomique et physiologie végétales ; l'adaptation des céréales et des arbres;
- Territoires, élevage, environnement; l'élevage et l'environnement dans les zones herbagères;
- Qualité des produit animaux; l'élaboration de la qualité des produits laitiers et carnées;
- Nutrition humaine préventive ; nutrition de l'homme sain et vieillissant.

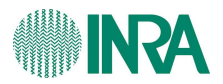

#### **1.2. Le Centre de Recherche en Nutrition Humaine (CRNH)**

 Le secteur de recherche en nutrition humaine de l'INRA est affilié au CRNH. Le centre comprend 18 unités de recherche appartenant à 6 organismes différents à savoir l'INRA, le centre hospitalier Universitaire de Clermont Fd, le centre régional de lutte contre le cancer, université Blaise Pascal et l'INSERM.

 L'INRA a deux équipes de recherche au CRNH. L'équipe d'Adaptation Métabolique et Musculaire qui vise à favoriser le maintien de l'intégrité fonctionnelle du muscle par l'étude de la régulation nutritionnelle du renouvellement des protéines musculaires ainsi que l'équipe Métabolisme Lipidique et Energétique qui se focalise sur la nutrition lipidique, le métabolisme lipidique et énergétique.

1.3. L'équipe Métabolisme Lipidique et Energétique

 Les objectifs de l'équipe sont de préciser les relations entre les apports lipidiques, notamment en acides gras et la prévention de maladie associée au vieillissement et aussi de préciser les mécanismes physiologiques qui associent le surpoids et l'obésité à l'apparition de perturbation du métabolisme énergétique dans le muscle squelettique.

 D'ici à 2025, environ 44% des Européens auront plus de 60ans. Le vieillissement se caractérise par une perte de masse musculaire. Les conséquences sont une perte progressive de l'autonomie et une augmentation du handicap. Ainsi, le désordre métabolique associé au vieillissement et à l'obésité constitue une situation inquiétante pour la santé actuelle et future des populations.

 Les recherches sont focalisées sur la nutrition lipidique, le métabolisme lipidique et énergétique. Les études viennent améliorer la définition des apports nutritionnels conseillés.

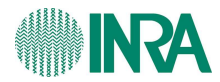

## 2. Pertinence de la thèse professionnelle

#### 2.1. L'étude réalisée

 Une bonne prise en charge nutritionnelle de l'individu vieillissant mais également du sportif, du sujet en surcharge ou en déficit pondéral, nécessite de prendre en compte la dépense énergétique des 24h qui est étroitement dépendante du niveau d'activité physique. De même, l'évaluation exacte de ces deux paramètres est indispensable dans les études épidémiologiques prospectives et dans le cadre de programmes de recherche en physiologie, en nutrition ou encore en comportement lié à l'activité physique. Pour estimer ces deux paramètres, il est nécessaire d'avoir un outil simple, peu onéreux, fiable et reproductible.

 Le but de l'étude est d'établir des équations standardisées, prédictives de la dépense énergétique des 24h à partir de l'enregistrement de la fréquence cardiaque, de l'accéléromètre, de la température de la peau, de la sudation et du flux de chaleur dissipé. Ces équations seront établies pour une population de volontaires qui ont passé 26h en chambre calorimétrique (Annexe 1) pour mesurer leur dépense énergétique, leur fréquence cardiaque, leurs paramètres actimétriques, la température de la peau, de la sudation et le flux de chaleur. Puis, ces équations seront utilisées pour estimer la dépense énergétique pendant 10 jours d'un deuxième groupe de volontaires en conditions habituelles de vie à l'aide d'enregistrement des mêmes paramètres que ci-dessus. La mesure de la dépense énergétique des volontaires de ce deuxième groupe sera réalisée à l'aide de la technique de l'eau doublement marquée (voir Annexe 2). Les volontaires du deuxième groupe seront choisis pour être comparés à ceux du premier groupe en ce qui concerne le sexe, l'âge, la corpulence le niveau d'activité physique. Ainsi, l'écart entre la dépense énergétique mesurée et estimée chez les volontaires du 2<sup>ième</sup> groupe pourra être établi, ce qui permettra de déterminer le pourcentage d'erreur induit par les équations prédictives.

 Pendant la durée de l'étude, chaque volontaire porte un capteur ActiHeart (voir Annexe 3) et un capteur ArmBand (voir Annexe 4). Le capteur ActiHeart mesure la fréquence cardiaque et l'accéléromètre. Le capteur ArmBand mesure la température de la peau, le flux de chaleur dissipé au niveau de la peau et la sudation. Ces deux capteurs ont

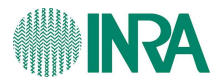

 $\overline{a}$ 

généré deux types de fichiers. Chaque volontaire est caractérisé, par ailleurs, par des données biologiques (statiques). Ces données statiques regroupent les données propres du volontaire comme son âge, son sexe, sa taille, son poids, ses masses maigres et grasses, son indice sportif et sa capacité respiratoire maximale. Pour les volontaires passés en chambre calorimétrique, un autre fichier est généré intégrant les mesures de consommation en  $O_2$  et de production de  $CO_2$  mais aussi la mesure réalisée par l'électrocardiogramme<sup>1</sup>. Ce fichier permet de calculer précisément la dépense énergétique. Pendant le séjour en chambre, les volontaires ont suivi un planning d'activités qui débute à une heure précise et qui a une durée définie. Les données du planning s'inscrivent dans les données statiques (voir Figure 2).

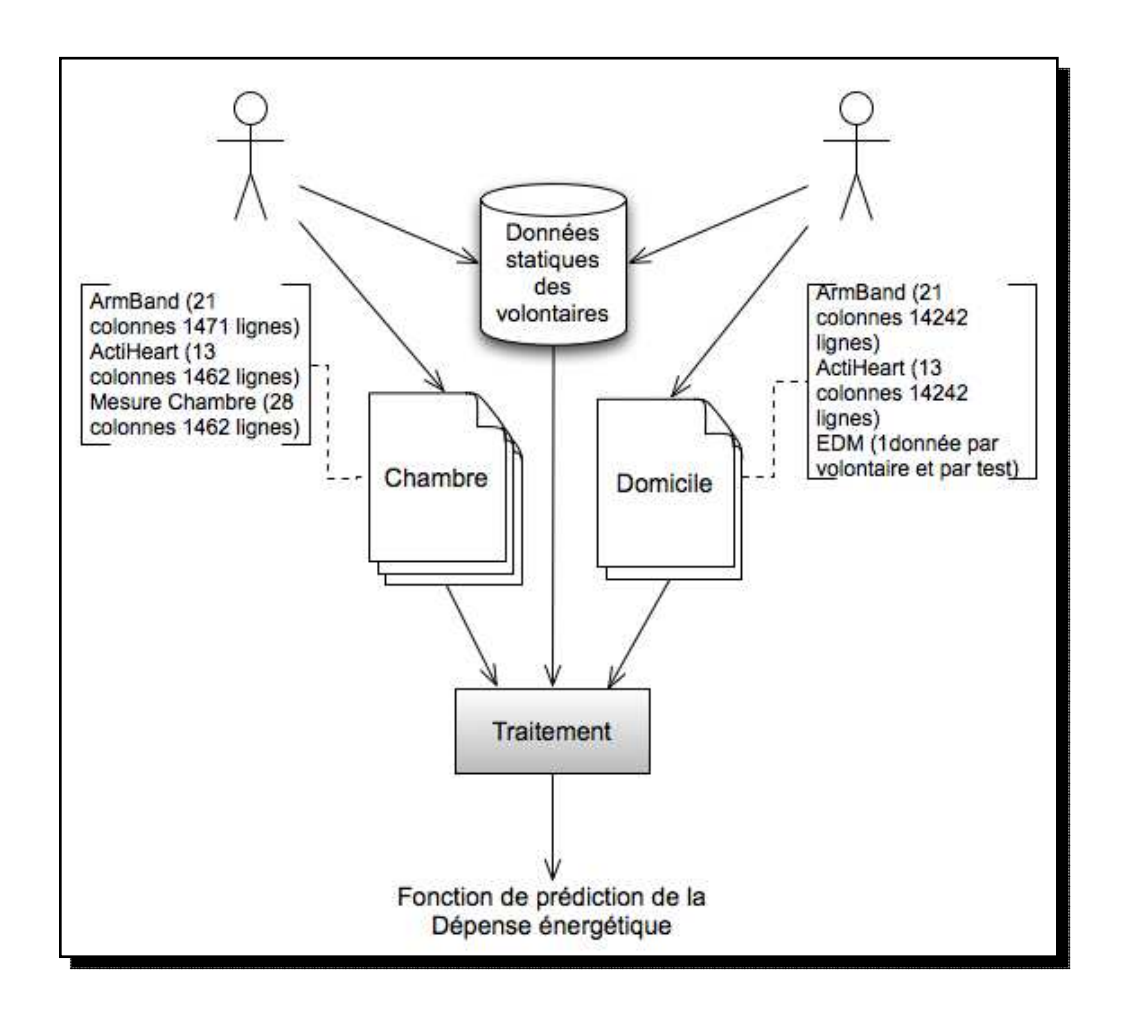

Figure 2: Description de l'étude

La figure 2 montre deux parties. La 1<sup>ère</sup> partie liste les données issues de sources différentes, et la 2<sup>nde</sup> partie constitue le traitement des données recueillies. Le traitement

Prédiction de la dépense énergétique 14  $1$  Ensemble de 3 électrodes porté par le volontaire mesurant la fréquence cardiaque

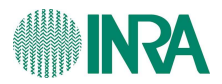

est subdivisé en trois grandes parties. D'une part, la construction d'un ou plusieurs projets, ensuite la construction d'une ou plusieurs familles, et enfin, la recherche de la fonction de prédiction. Un projet est défini par un groupe de volontaire et une expérience. Dans notre cas nous avons le groupe en chambre calorimétrique et le groupe à domicile. Une famille est la sélection de volontaires répondant à des critères biologiques tels que l'âge, le sexe, l'indice de masse corporelle ou encore le niveau d'entrainement physique. Dans ce chapitre, nous nous intéresserons seulement à la notion de construction de projet déjà réalisée par deux étudiants de l'ISIMA. Les deux autres partie du traitements seront évoqués au chapitre 4.

#### 2.1.1. Les sources de données

 Le protocole compte 5 sources de données pertinentes. Nous avons les données provenant des capteurs ActiHeart, ArmBand, électrocardiogramme, de la chambre calorimétrique et aussi les données statiques.

#### 2.1.1.1. Le capteur ActiHeart

Le capteur ActiHeart est collé sur le thorax et collecte les données de  $FC^2$  et d'ACC<sup>3</sup> selon l'axe longitudinal toutes les minutes. Parmi ces données, on constate que certaines valeurs comme de la fréquence cardiaque sont aberrantes ou manquantes. En effet, il y a d'une part des valeurs qui sont inférieures à 30 battements / minute (BPM), et d'autre part, celles qui sont supérieures à 30BPM et qui augmentent ou diminuent avec un écart de 100 battements en l'espace d'une minute. Dans ce cas, le logiciel du capteur affecte une valeur brute égale à 0, puis propose une solution qui sera écrite dans une colonne nommée «Cleaned BMP». Cependant, il ne calcule pas de valeur de remplacement s'il manque plus de 5 valeurs consécutives. De plus, les corrections apportées ne sont pas satisfaisantes quand il manque beaucoup de données ou alors si les données manquantes sont en début ou fin de fichier.

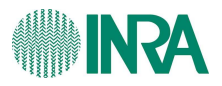

Les paramètres collectés par le capteur sont les suivants:

- la date (JJ/MM/AAAA);
- l'heure;
- edited activity (pic)

- la fréquence cardiaque brute (Raw BPM) et nettoyée (Cleaned BPM) (nombre de battement par minute)

- mention caractérisant la qualité du signal de la FC (OK, recovered, lost,

interpolated, not worn)

- dépense énergétique (cal/min/kg) liée à l'activité physique [erreur de 13%]

- le numéro de série de l'appareil

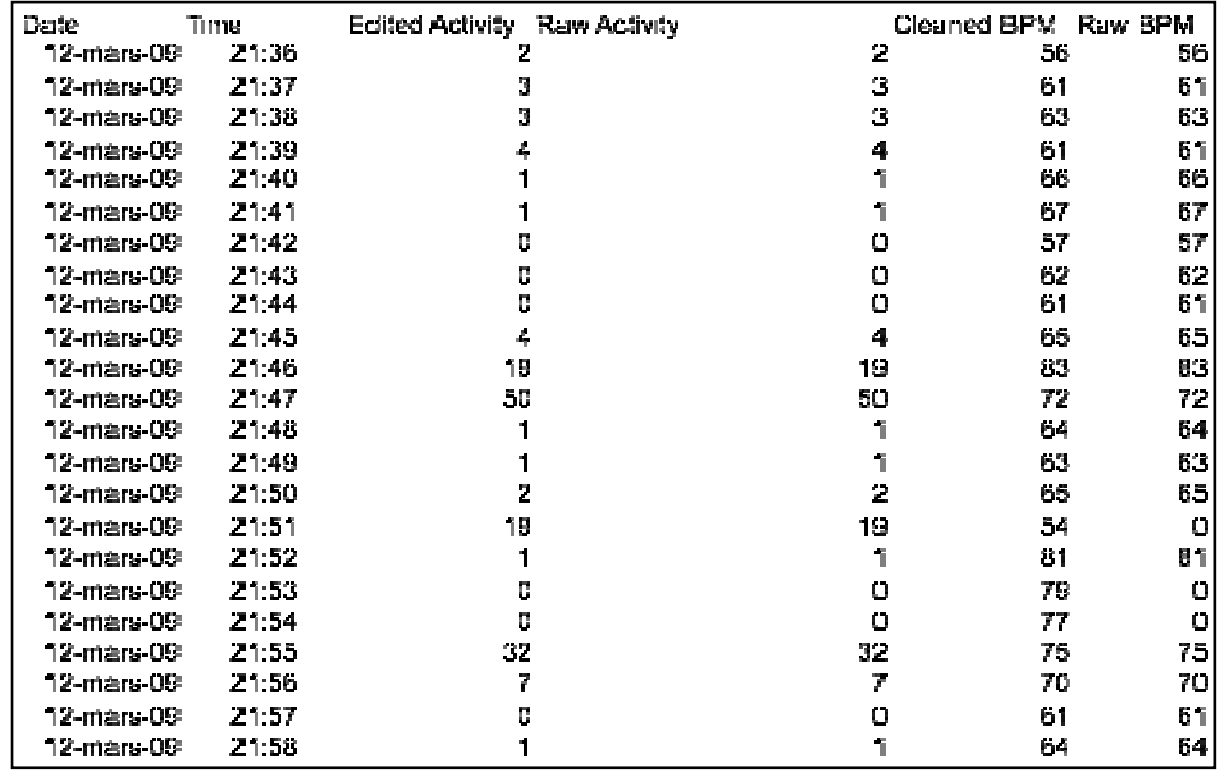

Voici un exemple de fichier:

Figure 3: exemple de fichier ActiHeart

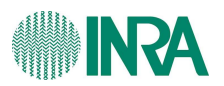

#### **2.1.1.2.Le capteur ArmBand**

 Le capteur ArmBand est porté en haut sur l'arrière du bras droit des volontaires (au niveau du triceps). Tout comme le capteur ActiHeart, le capteur ArmBand enregistre les mesures toutes les minutes. En revanche, si le volontaire enlève le capteur, le logiciel interrompt l'enregistrement et le reprend quand le volontaire porte le capteur à nouveau. Le fichier généré ne proposera pas de valeur pendant cette période.

Les paramètres collectés par le capteur ArmBand sont les suivants:

- l'accéléromètrie transversale (pic)
- l'accéléromètrie longitudinale (pic)
- le flux de chaleur (W/m<sup>2</sup>)
- la température proximale(°C)
- le nombre de pas
- la conductivité de la peau (sudation)
- l'impédance moyenne (MµS)
- la position du volontaire (allongé ou pas)
- le statut veille/sommeil (endormi ou pas)
- la température de la peau  $(\mathbb{C})$
- la dépense énergétique totale (Kcal) (erreur de 8%)

 $-MFTs<sup>4</sup>$ 

- le numéro de série de l'appareil.
- la date et l'heure (JJ/MM/AAAA HH:MM)

Prédiction de la dépense énergétique 17  $\overline{\phantom{a}}$  $4$  Ratio entre la dépense énergétique liée à l'activité et le Métabolisme de base

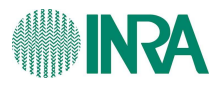

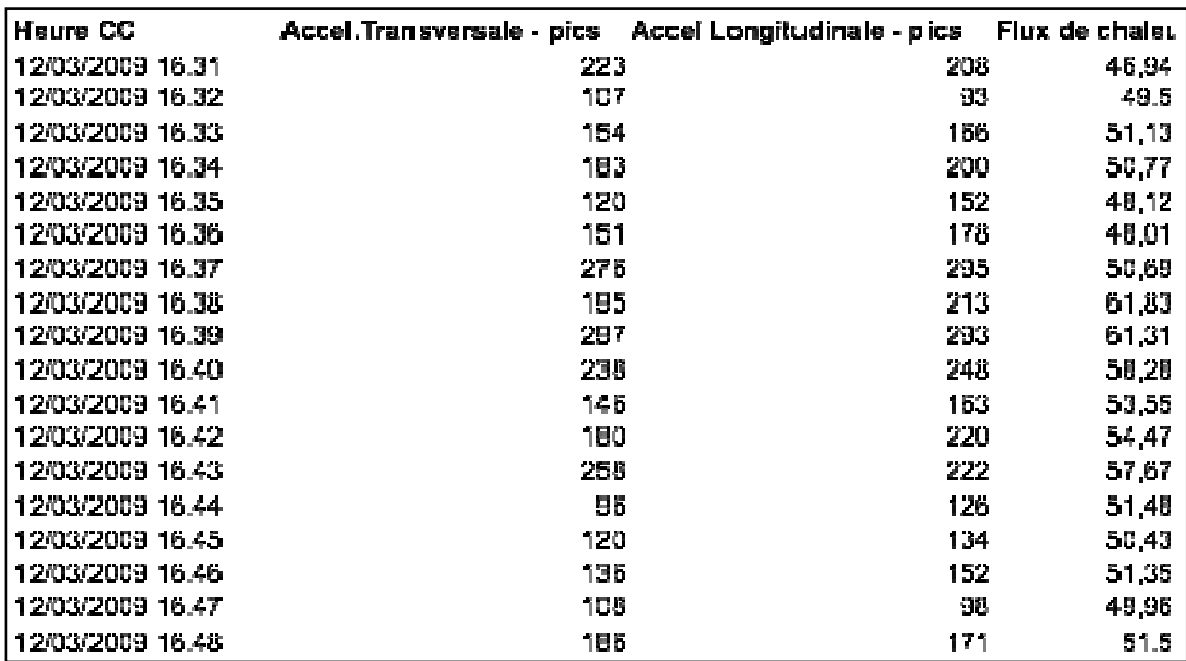

Voici un exemple de fichier ArmBand:

Figure 4: Exemple d'un fichier ArmBand

#### 2.1.1.3. L'électrocardiogramme

 C'est un ensemble de 3 électrodes qui n'a été porté que par les volontaires passant l'expérience en chambre calorimétrique. Il renseigne sur la fréquence cardiaque. La donnée générée par ce capteur se trouve dans le fichier de mesure des capteurs de la chambre. Outre l'enregistrement de la FC, ce capteur couplé à une alarme permet de détecter un éventuel malaise (FC<35) et de la déclencher si nécessaire.

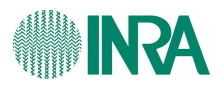

#### 2.1.1.4. Les capteurs de la chambre

 La chambre calorimétrique est équipée de plusieurs capteurs pour mesurer et collecter les paramètres suivants:

- la date et l'heure (JJ/MM/AAAA)
- le protocole
- le volume brut de la chambre (litre)
- le taux de récupération de l'O2 et du CO2 (%)
- la concentration de CO2 et O2 dans l'air en début d'expérience (%)
- la concentration du CO2 et O2 du gaz étalon en début d'expérience (%)
- le delta étalon CO2 (différence entre le CO2 de l'air et du gaz étalon)(%)
- le delta étalon O2 (%)
- la pression atmosphérique en début et en fin d'expérience (millibar)
- l'heure d'acquisition(HH:MM)
- la température ambiante  $(\mathbb{C})$
- l'humidité relative (%)
- la concentration en O2 et CO2 non corrigées (%)
- débit d'air(litre/heure)
- fréquence cardiaque enregistrée par l'ECG (nombre de battement / min)
- la concentration du CO2 et O2 dans l'air en fin d'expérience (%)
- la concentration de CO2 et O2 dans le gaz étalon en fin d'expérience (%)

 Des corrections sont d'abord effectués sur la concentration en O2 et en CO2 car il existe un problème de dérive lié aux capteurs. Puis, le calcul de la dépense énergétique est effectué selon le principe de la calorimétrie indirecte<sup>5</sup> minute par minute. Ce calcul de la dépense énergétique nous servira de mesure de référence.

#### **2.1.2.5. Les données statiques**

 Nous avons un fichier unique regroupant des informations concernant les volontaires. Les paramètres figurant dans ce fichier sont:

- le nom
- prénom

Prédiction de la dépense énergétique 2  $\overline{a}$ 5 La calorimétrie indirecte est la méthode de calcul de la dépense énergétique par mesure de la consommation d'oxygène et de la production de gaz carbonique.

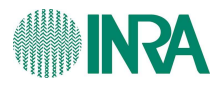

- le nom de code
- sexe (H /F)
- âge(an)
- poids (kg)
- taille (m)
- la masse maigre (MM) (kg/m2)
- volume respiratoire maximal VO2max
- le métabolisme de base (vol\_MB) (kg/m2)
- Indice sportif

Pour chaque volontaire passés en chambre calorimétrique un fichier planning

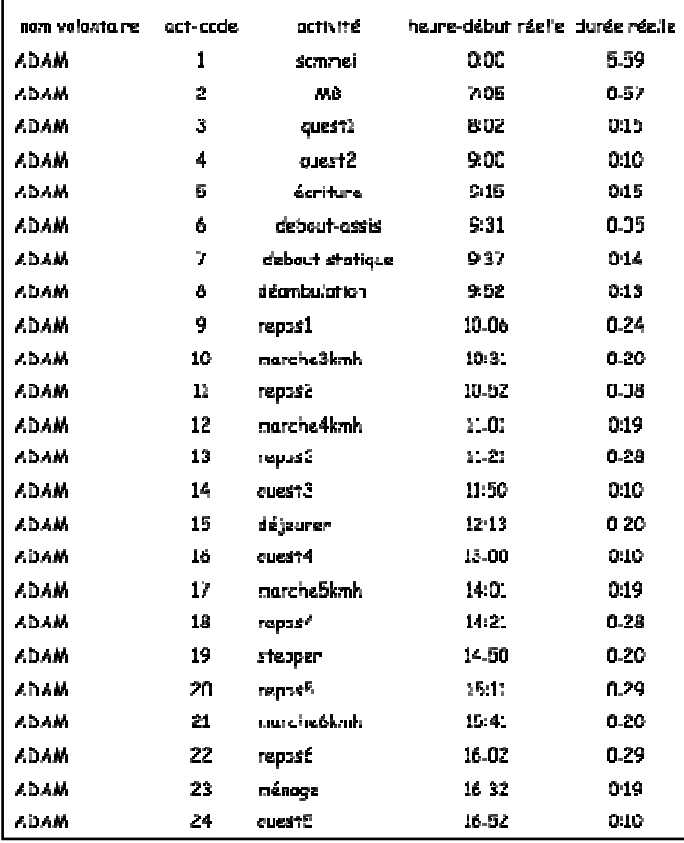

d'activité retrace les activités du volontaire (voir Figure 5).

Figure 5: Exemple d'un planning d'activité

#### 2.1.1. Construction d'un projet

 Les capteurs ne sont pas infaillibles. Le capteur ActiHeart peut mesurer un pic de 240BPM en une minute. Or, cela est impossible physiologiquement d'avoir un tel pic. Un

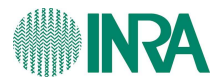

premier problème consiste à identifier le pic, ensuite à remplacer la valeur aberrante par une valeur plausible. De plus, les capteurs peuvent se décoller ou «bouger», ils peuvent être enlevés par les personnes. Tout cela fait que les données récoltées contiennent des erreurs ou des manques. Même après ce traitement et de façon à ne pas corrompre les résultats des calculs statistiques suivants, il est nécessaire de lisser les données en appliquant un filtre. Nous avons aussi besoin de calculer le coût cardiaque relatif, les dérivées premières et secondes et également de calculer la dépense énergétique pour les volontaires passés en chambre. Tout cela s'inscrit dans un projet qui est défini par un nom, une date de création, une expérience et un protocole. Nous avons autant de projets

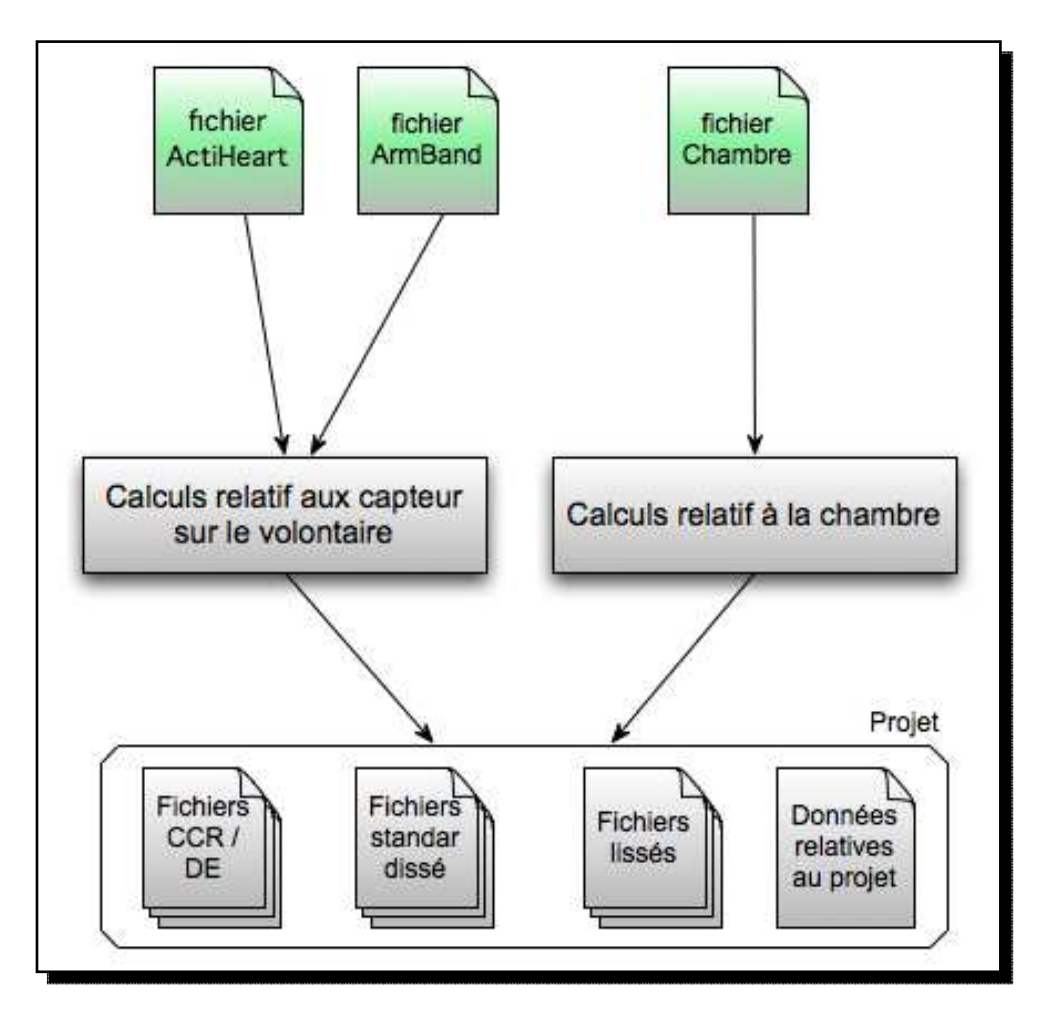

que d'études. Voici les étapes de la construction d'un projet:

Figure 6: Construction d'un projet

Le projet est défini par son nom et le nombre de groupe de volontaire contribuant au projet. Dans le projet actuel nommé «ModelHeart» deux groupes de volontaire participent. Le premier groupe a réalisé un planning d'activité en chambre calorimétrique et le second a réalisé un test en condition habituelle de vie pendant 10 jours.

Prédiction de la dépense énergétique 4

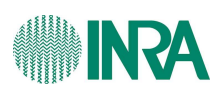

Descendons d'un niveau d'abstraction, et regardons les deux étapes de calculs.

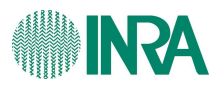

#### 2.1.1.1.Calculs relatifs aux capteurs portés par les volontaires

 Il faut standardiser les fichiers, c'est à dire uniformiser les heures de début et de fin d'expérience, afin de pouvoir les comparer et remplacer certaines valeurs plus facilement. Cela va se faire de manière automatique. Pour le fichier ActiHeart, il suffit de le tronquer pour que l'heure de début et l'heure de fin soient les mêmes pour tout les volontaires. En effet, l'enregistrement a parfois débuté avant que la personne ne porte le capteur et ou avant que l'expérience ne commence réellement. Pour les fichiers ArmBand, après les l'avoir standardisé, il faut aussi supprimer des lignes blanches de synchronisation, retrouver les minutes d'enregistrement manquantes et insérer de nouvelles données.

 Ensuite, les données seront lissées grâce au filtre de Savitsky-Golay (voir annexe 6) dont le principe est fondé sur la méthode des moindres carrés. En effet, les utilisateurs ont souhaité lisser les données car elles sont généralement bruitées : elles montrent des artéfacts ou des évolutions brusques et instantanées des signaux qui n'ont pas de raison d'être. Cette méthode de lissage fera disparaître ces artefacts.

Enfin, les utilisateurs ont souhaité disposer de variables transformées pour limiter la variabilité individuelle. Ainsi, à partir de la fréquence cardiaque, un simple calcul permettra de calculer le coût cardiaque relatif (CCR) à l'instant t:

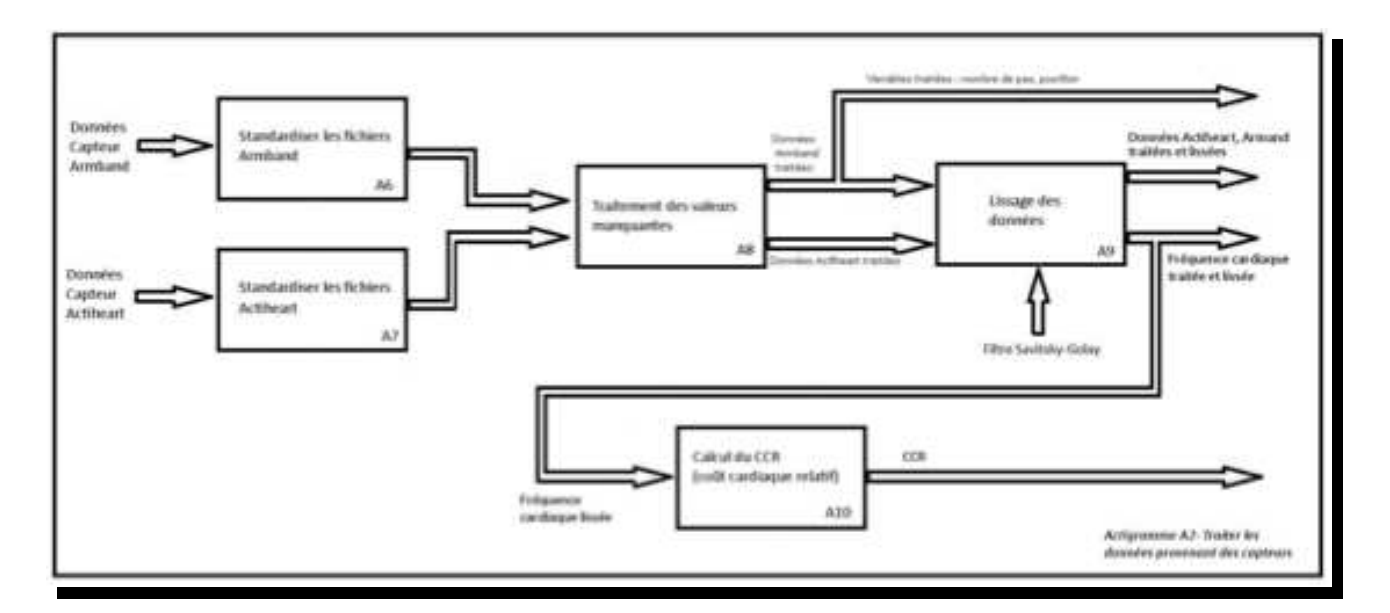

$$
CCR(t) = (FC(t) - FC_{min}) / (FC_{max} - FC_{min})
$$

On peut résumer ce processus par la figure suivante:

Figure 7: Processus du traitement des données des capteurs ArmBand & ActiHeart

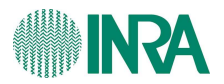

#### **2.1.1.2.Calculs relatifs aux données issus de la chambre**

 Les fichiers générés par les capteurs de la chambre n'ont pas de données manquantes. De ce fait, il suffit juste de faire un premier lissage, puis une correction des dérives dues aux analyseurs de  $O<sub>2</sub>$  et  $CO<sub>2</sub>$  en fonction de l'étalonnage pour enfin calculer

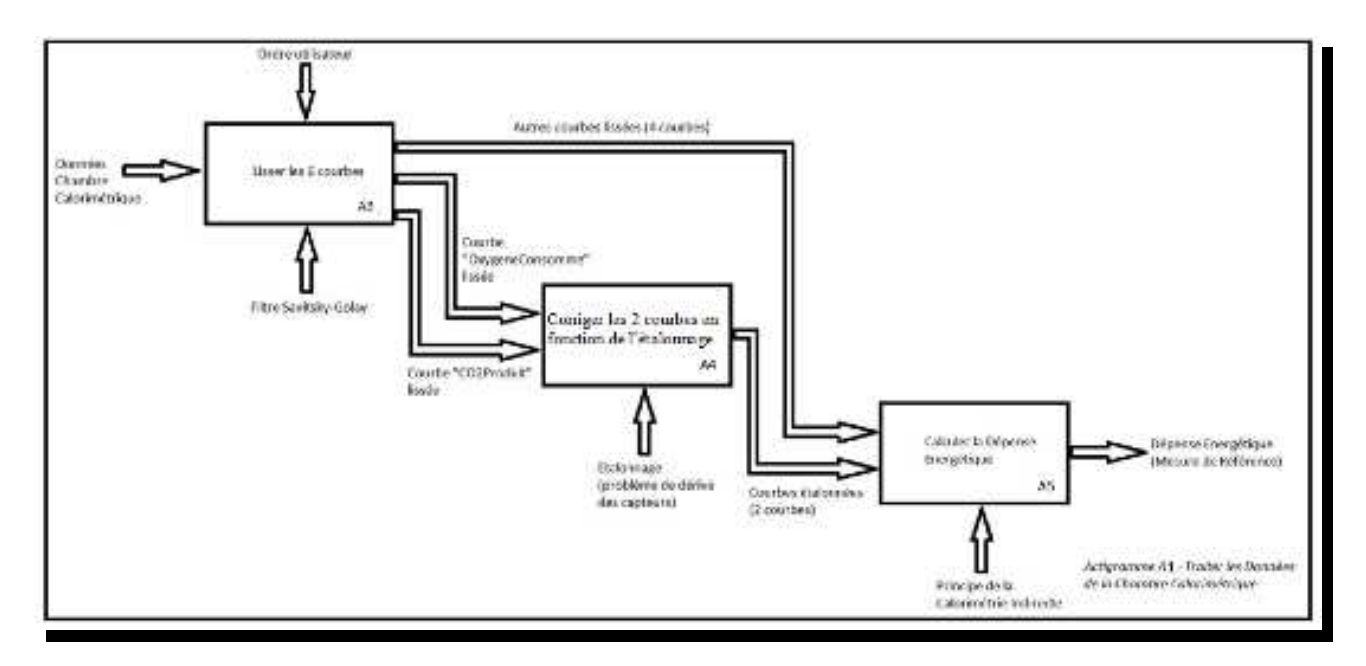

la dépense énergétique (voir Figure 8).

Figure 8: Processus du traitement des données issus de la chambre

2.2. Etude de l'existant et poursuite

#### **2.2.1. L'application actuelle**

 C.Spriert et A.Walter de l'Institut Supérieur d'Informatique, de Modélisation et de leurs Applications (ISIMA) ont débuté le travail d'analyse et de conception de l'application en octobre 2009(1). Ils ont programmé la standardisation des fichiers ActiHeart et ArmBand. Ils ont aussi traité les valeurs manquantes des fichiers ArmBand dues au retrait du capteur. Le capteur ArmBand mesurant deux types d'ACC (longitudinal et trasversale),ils ont calculé une ACC globale tel que:

$$
ACC_{\text{global}} = \text{sqrt}(ACC_{\text{long}}^2 + ACC_{\text{trans}}^2)
$$

 Ils ont réalisé une interface graphique permettant de saisir un nom d'expérience, une date de création d'expérience et une heure de début pour la standardisation. Des problèmes persistent.

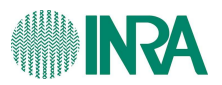

#### **2.2.2. Poursuite de l'application**

#### **2.2.2.1. Modification concernant le fichier ArmBand**

 L'insertion de ligne dans le fichier ArmBand passe par le remplissage d'une date et d'une heure. La manipulation de date est très délicate. Les fichiers ne sont pas sous le même fuseau horaire, certains sont sous le format GMT, et d'autres, en heure locale. La manipulation des heures est très délicate en informatique. En effet, on change de minute toutes les 60s, de jour toutes les 24heures, de mois tous les 28, 29, 30 ou 31 jours mais cela varie suivant les années. Pour finir, il existe un décalage horaire qui à lieu à une date difficilement calculable. Cette manipulation paraît usuelle mais formaliser ce procédé deviend compliqué. De plus, si les chercheurs travaillent avec des personnes hors de France Métropolitaine, il sera très difficile de communiquer. L'heure des capteurs est synchronisée avec l'horloge de l'ordinateur. Pour éviter ce problème, il aurait fallu mettre les horloges de chaque ordinateur en heure GMT lors du déchargement des données.

#### **2.2.2.2. Modification concernant le fichier ActiHeart**

 Un autre problème réside dans l'algorithme de remplacement des valeurs manquantes. Il était prévu initialement de calculer la fréquence cardiaque au repos en ayant comme condition une accéléromètre inférieur à 35, il fallait que le volontaire soit allongé et enfin que l'heure soit supérieure à 6h. Toutefois moins de 30 données répondent à ces critères pour certains volontaires. Nous avons remplacé cet algorithme en enlevant le critère de l'heure, c'est à dire en étendant la plage de données entre 22h et 17h au lieu de minuit 17h. La figure 9 synthétise les étapes à réaliser avant de pouvoir s'attaquer à un échantillon de personnes répondant à des critères similaires. A gauche de chaque étape, il est noté l'avancement déjà réalisé par C.Spriet & A.Walter, et par conséquent, le travail qui reste à réaliser.

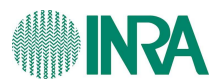

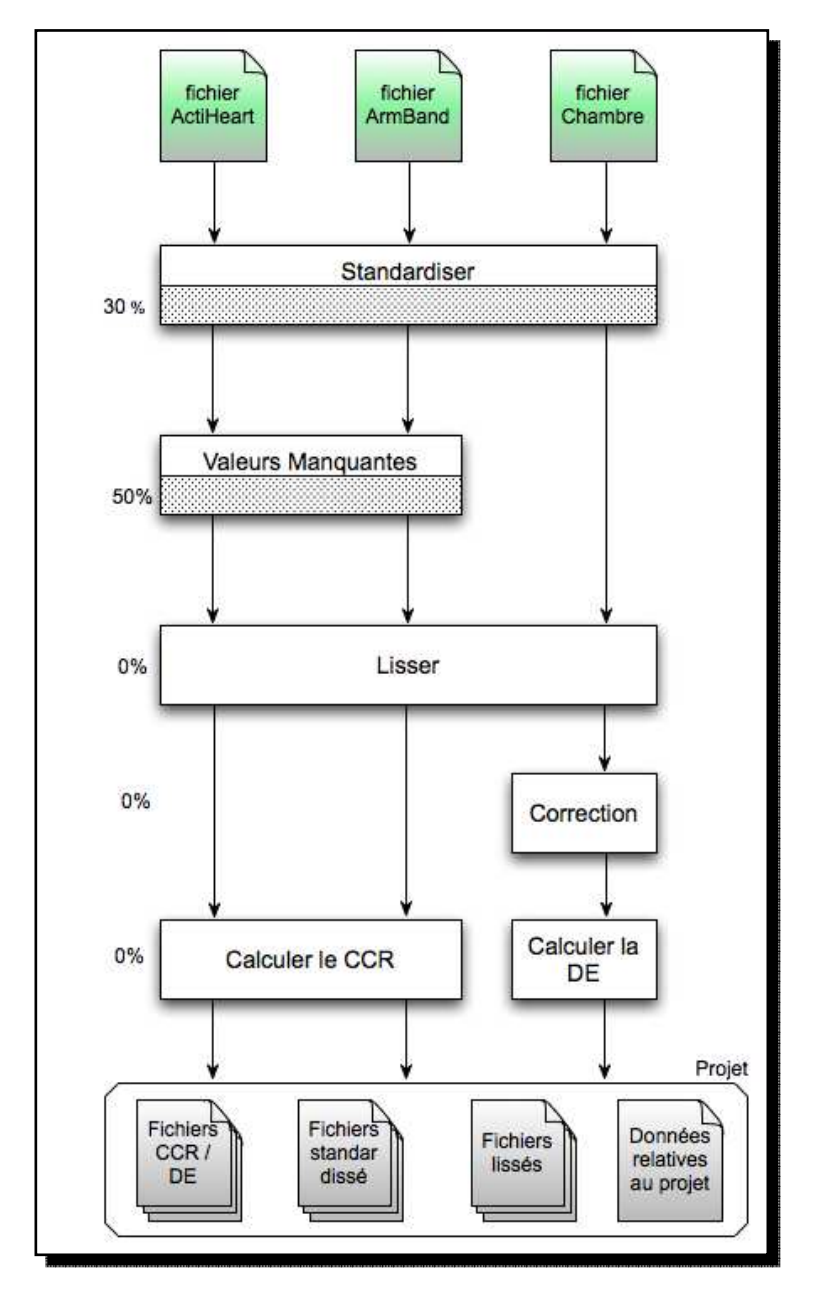

Figure 9: Avancement du projet

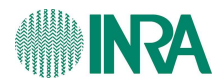

## 3. Méthodologie & choix technologique

#### 3.1. Méthodologie

 Le travail réalisé s'inscrit dans un domaine en perpétuelle évolution. Notre but est d'obtenir la meilleure méthode de prédiction de la dépense énergétique. Comment parvenir à notre objectif ? Ceci dépend des résultats obtenus à partir des modules mis en place précédemment. Afin de répondre à cette demande d'avoir toujours un outil opérationnel à chaque étape de la réalisation, nous avons travaillé avec un modèle de conception dit agile (2). La méthode se veut itérative et présente une capacité de réponse rapide et souple au changement. Cette méthodologie de travail s'applique actuellement au développement informatique mais elle pourrait s'étendre à d'autres types de projets.

Les principes de la méthode agile sont les suivants:

- la première priorité doit être la satisfaction de l'utilisateur. Il faut livrer et de façon continue un logiciel de qualité.

- accepter les changements des besoins, même en cours de développement, en exploitant ces changements pour augmenter les avantages du client.

- livrer fréquemment du code fonctionnel.

- toute l'équipe doit travailler ensemble.

- un logiciel fonctionnel est la meilleure mesure de la progression.

- un logiciel doit être simple et fonctionnel.

- à intervalle régulier, l'équipe réfléchit à une manière d'être plus efficace et s'adapte et ajuste son comportement en cours de route.

 Pour mener à bien le développement, il faut, d'une part, utiliser le même langage entre chaque entité et modéliser chaque idée afin de mieux comprendre et de mieux communiquer les idées, et d'autre part, valider chaque idée avant de développer.

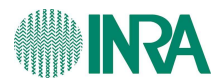

#### 3.2. Les choix technologiques

 Le logiciel se veut ouvert à tous, adapté aux différents environnements. Nous pourrions très bien avoir des utilisateurs travaillant sur Windows ou Mac OSX ou encore linux. De ce fait, la sélection du langage de développement doit prendre en compte cette contrainte. Actuellement, le principal langage portable est le langage Java. Il fonctionne grâce à une Java Virtual Machine (JVM) qui va permettre d'exécuter un programme écrit en Java. Sur chaque système d'exploitation, il existe une JVM. De plus, comme le langage Java est très utilisé et éprouvé (créé en 1995), nous trouvons par exemple des méthodes déjà implémentées pour tous les calculs de statistique mais aussi de la documentation associée.

 Nous avons d'autres contraintes à prendre en compte. En effet, les données récoltées sont dans des fichiers Excel. Nous avons alors fait des recherches pour savoir comment manipuler des fichiers Excel dans un logiciel écrit en JAVA (6). Une librairie a semblé parfaitement convenir, à savoir la librairie JExcelApi (3). C'est une java API open source permettant aux développeurs de lire, d'écrire et de modifier dynamiquement des feuilles de calculs Excel.

 Enfin, il fallait aussi un outil permettant de visualiser les résultats, pouvoir tracer des courbes en 2D, 3D. On pourrait très bien les tracer dans Excel, mais il faudrait sélectionner les cellules pour un axe puis les cellules pour l'autre axe et ensuite choisir le type de courbe. Cela est fastidieux, d'autant plus que les cellules pourraient être dans d'autre fichier excel. C'est pour cela que l'application a besoin d'offrir la possibilité de tracer des graphiques. JFreeChart (4) est une Java API permettant de créer des graphiques et des diagrammes de très bonne qualité. Elle offre aussi la possibilité de sélectionner une partie du graphique, de zoomer et de l'exporter dans différents formats (png, pdf, jpg).

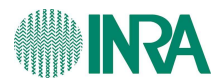

## 4. Problématique: comment prédire la dépense énergétique?

 Jean Paul Sartre disait «chaque homme doit inventer son chemin». Le chemin de prédiction de la dépense énergétique se découpe en trois grandes étapes (voir Figure 10). Nous commencerons par créer un projet qui consiste à mettre les fichiers dans le même standard, à remplacer les données manquantes, à écrêter certaines mesures, à calculer des dérivées, à calculer des dépenses énergétiques, et enfin, à calculer des coûts cardiaques relatifs.

 Ensuite, nous créerons une familles issue d'un ou plusieurs volontaires. La famille regroupe des volontaires «homogènes» sur le plan biologique, par exemple homme ou femme, sédentaire ou actif, ... . La création comprend la sélection de volontaires, puis le calcul d'estimateurs statistiques sur des périodes d'activités, et enfin un outil de visualisation.

 La dernière étape consiste à rechercher la fonction de prédiction. Cette étape est en phase d'analyse, et de ce fait, elle ne sera pas présentée dans ce rapport.

 L'interface graphique ainsi que les options du logiciel sont présentés dans le chapitre 5. On peut résumé le processus du développement du logiciel par la figure

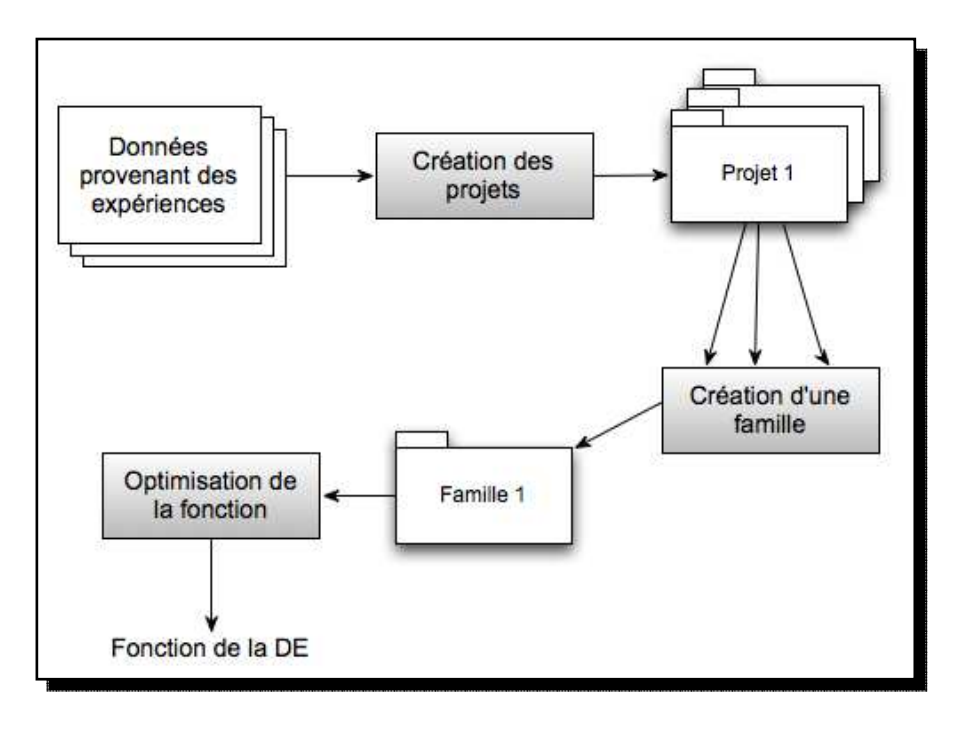

suivante.

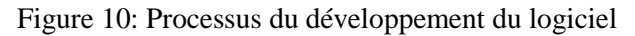

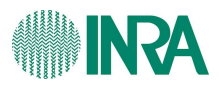

#### 4.2. Création d'un projet

#### 4.1.1. Standardisation

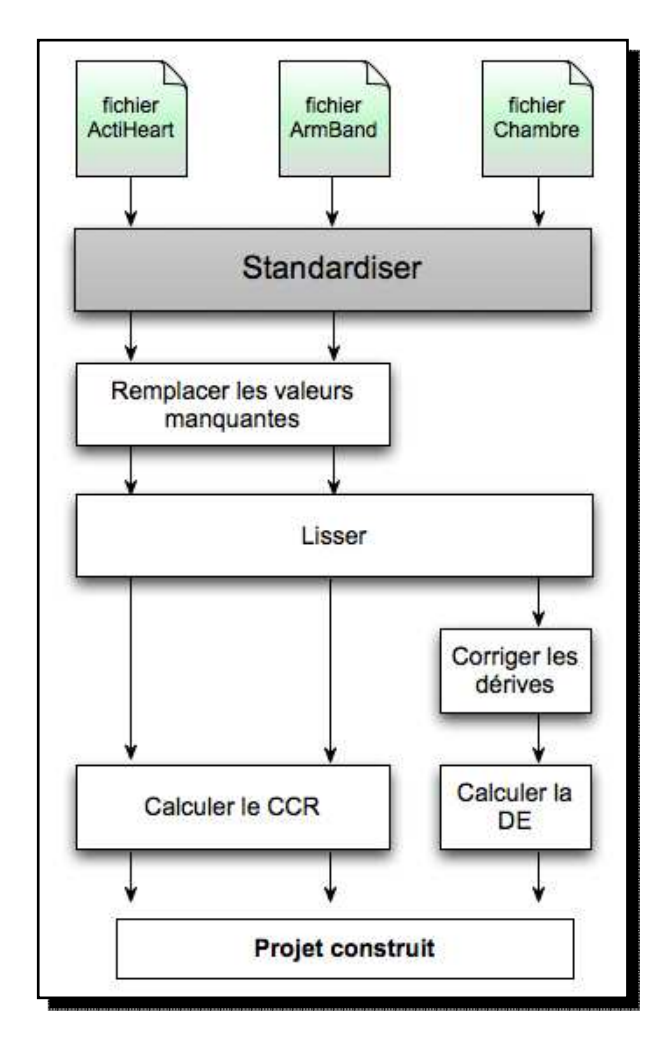

La standardisation est la première étape (voir Figure 11).

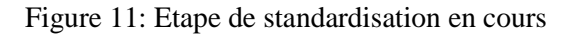

 La standardisation des fichiers est définie par une heure de début et une durée. Les méthodes pour standardiser un fichier sont simple. Nous pourrions très bien parcourir le fichier jusqu'à l'heure de début puis recopier les lignes du fichier dans un autre fichier tant que nous n'avons pas atteint la durée souhaitée. Nous avons choisi de supprimer les lignes inutiles, c'est-à-dire avant l'heure de début réel de l'expérience et après l'heure de début plus la durée soit l'heure de fin (voir Figure 12).

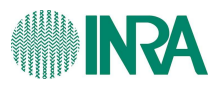

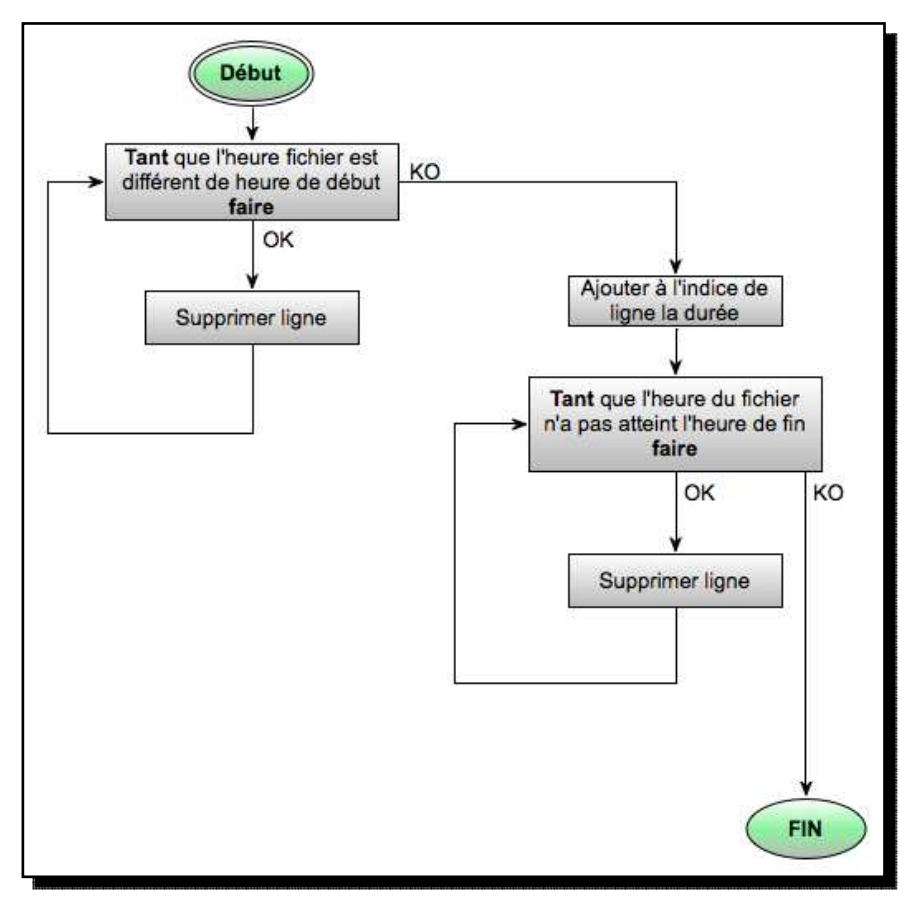

Figure 12: Algorithme de standardisation

Il est nécessaire d'avoir la même standardisation pour les 3 fichiers (ActiHeart, ArmBand, et Chambre). Si nous choisissons une heure de début qui n'existe pas dans un fichier alors on ne pourra pas standardiser. Il en est de même pour la durée. Une solution aurait été de prendre l'heure de début la plus grande et de prendre l'heure de fin la plus petite. Ainsi, cette étape aurait été transparente pour l'utilisateur. Cette solution est trop coûteuse en terme d'accès mémoire, de temps de calculs et peu utile étant donné que l'utilisateur connaît l'heure de début et la durée pendant laquelle la standardisation fonctionne.

#### **4.1.2. Traitement des valeurs manquantes**

 Nous voici à la deuxième étape de la création du projet (voir Figure 13). Seuls les fichiers ActiHeart et ArmBand contiennent des données manquantes et seulement le fichier ActiHeart contient des données erronées.

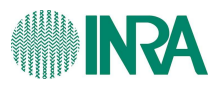

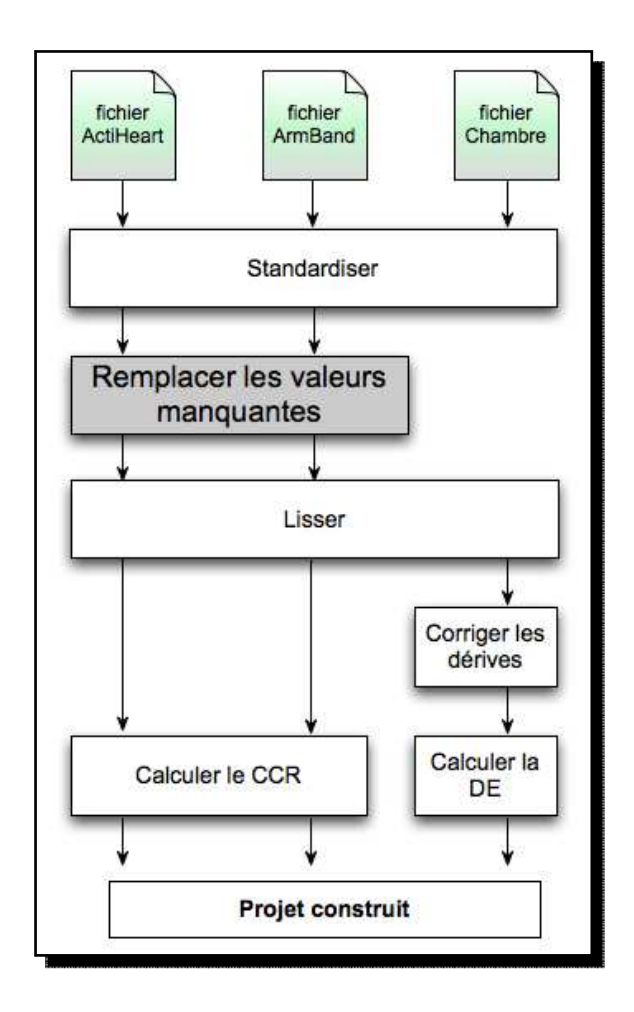

Figure 13: Etape du traitement des valeurs manquantes en cours

#### **4.1.2.1. Fichier ArmBand**

Les fichiers ArmBand contiennent des valeurs manquantes lorsque les volontaires en conditions habituelles de vie ont enlevé le capteur quand ils prenaient une douche ou qu'ils allaient à la piscine. Le laps de temps pour une douche est d'à peu près 10 à 15 minutes. Le cas de la piscine est beaucoup moins fréquent mais quand il se présente, une heure d'acquisition de données au moins peut manquer. Il a fallu insérer des nouvelles lignes pour avoir une acquisition minute par minute. Deux problèmes se posent. Premièrement, l'insertion de l'heure et deuxièmement l'insertion des valeurs de remplacement servant à la construction du modèle de prédiction de la dépense énergétique.

 L'insertion de l'heure a été très compliquée et longue. La bibliothèque Java convertit l'heure lue en heure GMT. Pour cela, elle utilise le fuseau horaire de la machine puis opère la conversion en heure GMT. En France métropolitaine, comme nous utilisons le

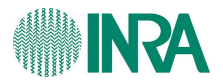

fuseau horaire GMT+1, elle va convertir cela en heure GMT et opére juste un décalage. Cependant, les fichiers ActiHeart et ArmBand sont saisis soit en heure local soit en heure GMT. Les heures des deux fichiers ne seront pas en phase. Une solution aurait été d'écrire notre propre convertisseur suivant le fichier mais il faut connaître les dates exactes de changement d'heures, puis cela change suivant les années. Il n'existe pas de moyens pour calculer le jour. La solution qui a été retenue est de mettre la machine sur laquelle est exécutée l'application en heure GMT. Ainsi, nous recopions l'heure de la cellule précédente en ajoutant 1 minute. En utilisant un objet de type «date», elle effectue automatiquement le changement de jour. Une fois que nous avons inséré les lignes avec l'heure exacte, il faut mettre des valeurs pour l'accéléromètre, le flux de chaleur, la température de la peau, la température proximale, l'impédance moyenne et la dépense énergétique. Ces intervalles de données manquantes étaient trop grands, 15minutes en général, pour pouvoir faire des prédictions convenables à l'aide de techniques mathématiques poussées. C.Spriet et A.Walter ont réfléchi à une solution avec G.Fleury. Cette solution consiste à prendre simplement la moyenne des 5 valeurs qui précèdent et des 5 qui suivent (en ignorant les 0 qui pourraient survenir) pour remplacer les valeurs manquantes. La moyenne des valeurs proches qui encadrent celles qui sont manquantes sont peut être les plus pertinentes.

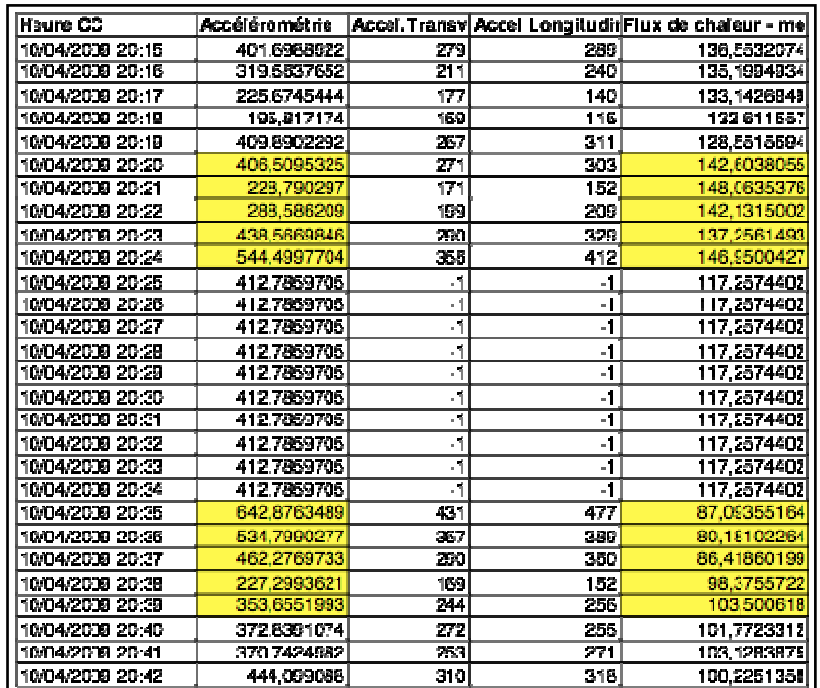

Un exemple de résultat est le suivant:

Figure 14: Traitement des valeurs manquantes d'un fichier ArmBand

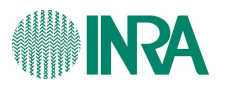

#### **4.1.2.2. Fichier ActiHeart**

 Le traitement des valeurs manquantes ne concerne ici que la fréquence cardiaque présente dans les fichiers ActiHeart car les données d'ACC ne sont jamais manquantes. Ce cas a été plus difficile à traiter car les données manquantes de FC sont beaucoup plus nombreuses que celles des fichiers ArmBand. Dans ce cas, prendre les moyennes de valeurs précédentes et suivantes n'auraient pas eu de sens. Après des phases de tests et

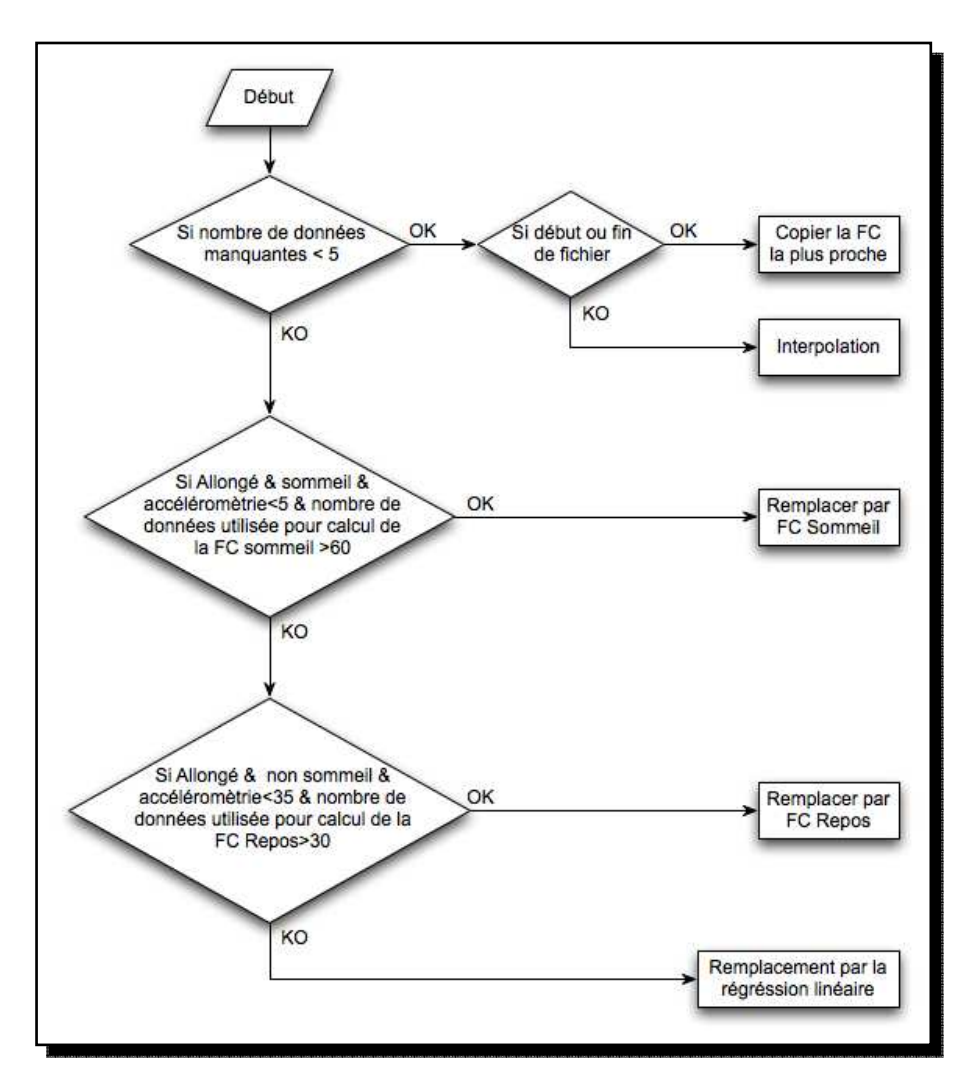

de réflexions, nous avons opté pour l'algorithme suivant:

Figure 15: Algorithme de remplacement des valeurs manquantes pour le capteur ActiHeart

Calcul de la fréquence moyenne de sommeil : Moyenne des données respectant les contraintes suivantes: (Sommeil = = 1) & (mention = = OK) & (allongée = = 1) & (Accéléromètrie <5)

Calcul de la fréquence moyenne de repos: Moyenne des données respectant les contraintes suivantes:

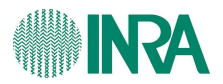

(Sommeil = = 0) & (mention = = OK) & (allongée = = 1 ) & (Accéléromètrie <35)

Voici une courbe (Figure 16) représentant la fréquence cardiaque modifiée par notre méthode (en rose Raw BPM), et la fréquence cardiaque relevée avec l'ECG (en jaune) et enfin, celle corrigée par le logiciel, l'Actiheart (en bleu).

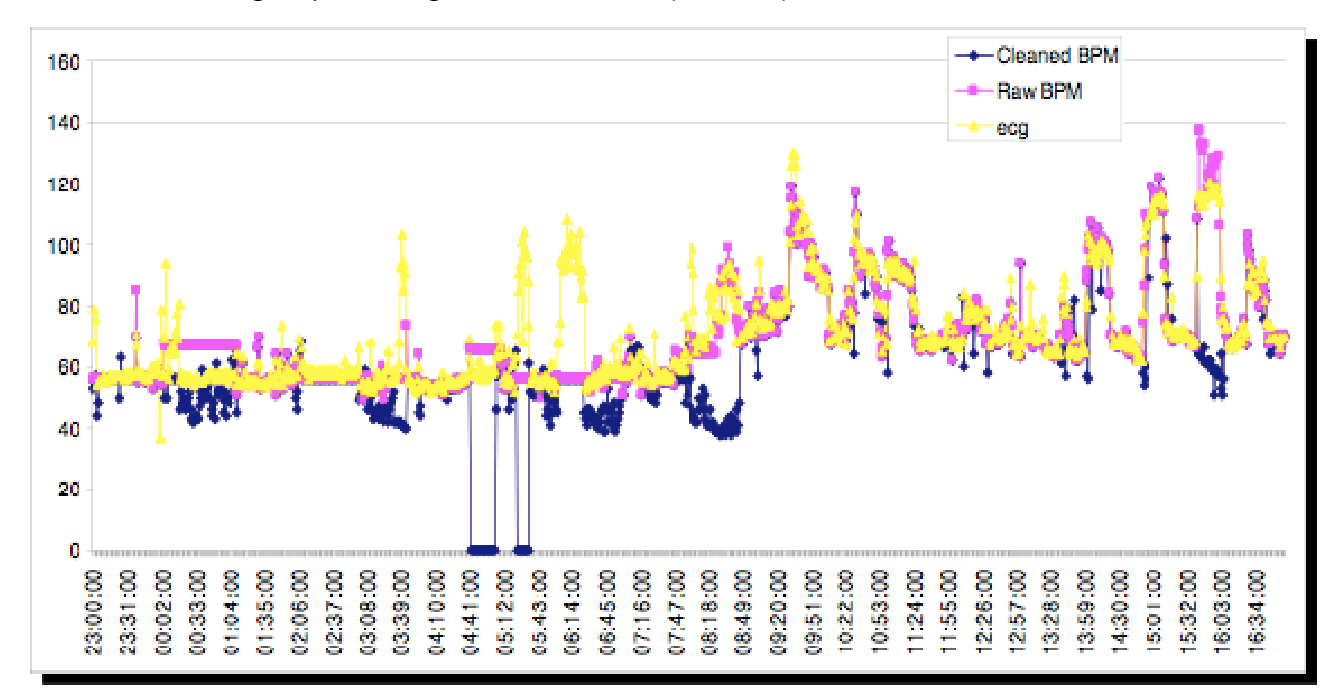

Figure 16: Courbe de la fréquence cardiaque mesurée par différents capteur

 La fréquence cardiaque mesurée par ECG est la courbe de référence en raison de sa précision de mesure.

 On remarque que notre méthode de remplacement de valeur suit relativement bien la fréquence cardiaque mesurée par ECG surtout après 6h. Le coefficient de corrélation entre les courbes Cleaned BPM et ECG s'élève à 0,546 alors qu'entre la courbe corrigée par notre méthode et l'ECG il est de 0,848, et donc de meilleur qualité.

 D'après ce graphique, on constate qu'il y a des plages de valeurs, physiologiquement impossibles et qui vont pervertir la relation DE - FC. Il faut donc lisser les données.

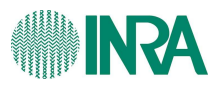

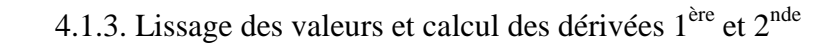

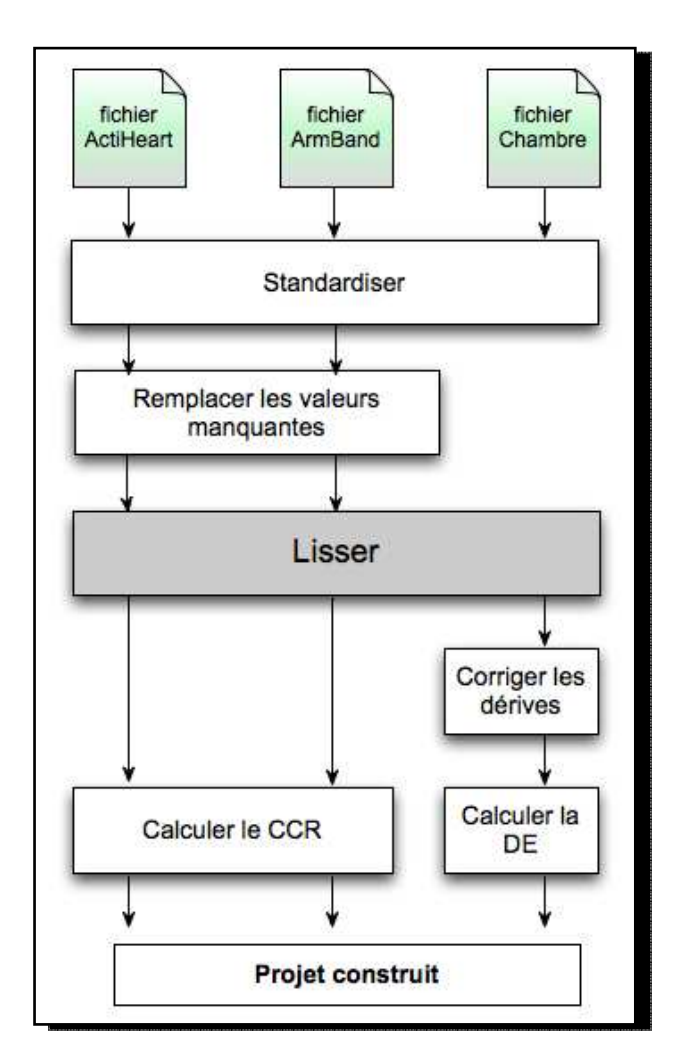

Nous voici maintenant à l'étape de lissage (Figure 17).

 Le mot lissage est associé à celui de filtre. Nous voulons minimiser les données aberrantes et les faire disparaitre en utilisant un filtre.

 Nous avons opté pour le filtre de Savitzky-Golay (voir Annexe 6). Ce filtre est décrit pour la première fois en 1964 (5). La méthode de Savitzky-Golay se base sur le calcul d'une régression polynomiale locale de degré k, avec au moins k+1 points équidistants, pour déterminer la valeur de chaque point. Dans notre cas  $k = 4$ . Le résultat sera une fonction similaire aux données d'entrée, mais lissée. Le principe sera détaillé en annexe.

Figure 17: Etapes de lissage dans la construction d'un projet

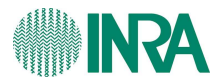

 Le filtre sera appliqué aux données mesurées par le capteur ActiHeart, par le capteur ArmBand et par les capteurs de la chambres. Le graphique ci-après illustre le

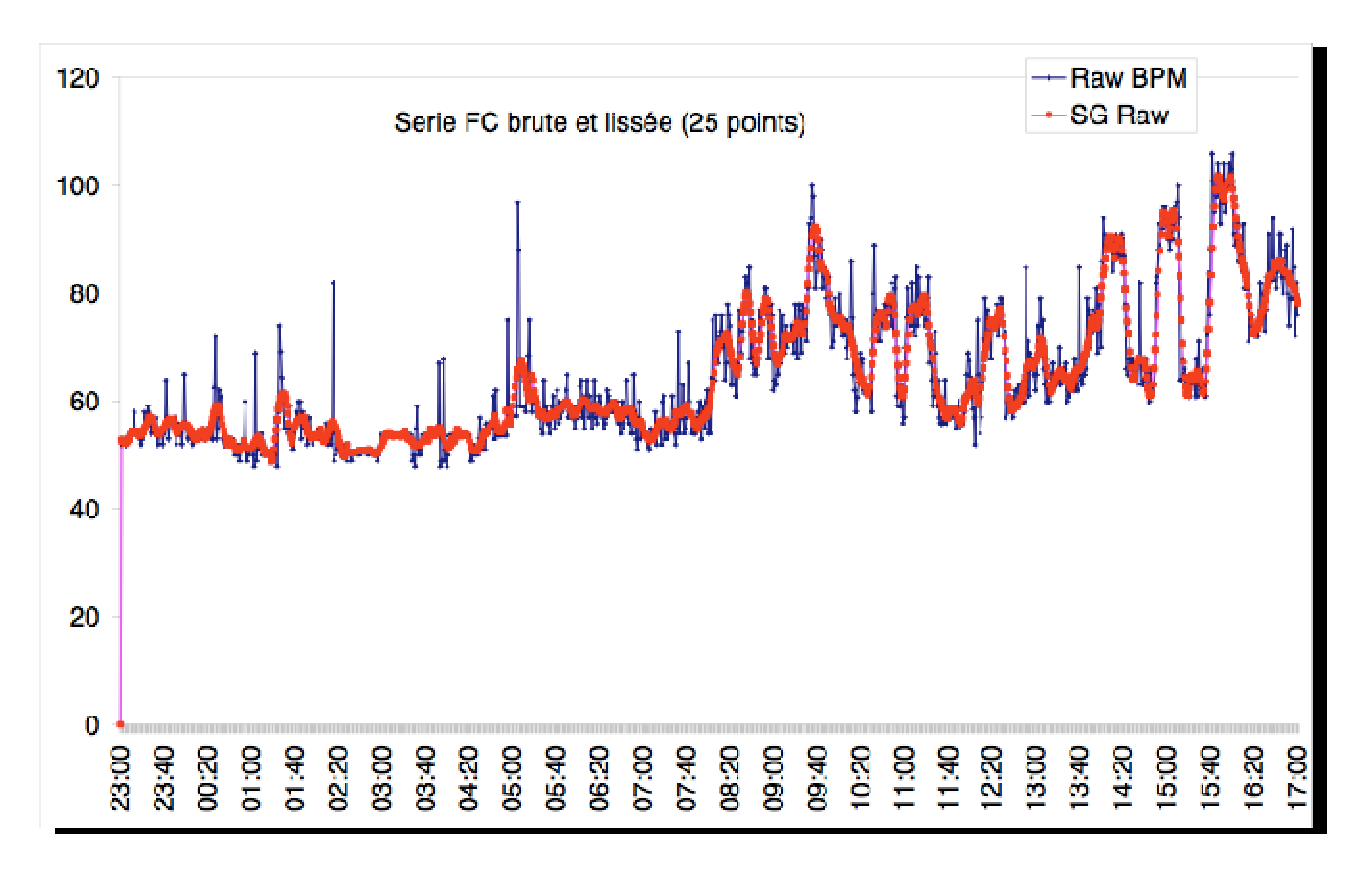

lissage:

#### Figure 18: Comparaison de la FC avec et sans lissage

 La courbe SG (Savitzky-Golay) est la courbe filtrée. On constate que les pics parasites ont disparu après lissage. Si l'on regarde le point mesuré à 5h, le pic est considérablement plus petit. De plus, la courbe lissée garde la même allure que la courbe non lissée. Le filtre écrête les données aberrantes sans altérer la forme générale.

 Les chercheurs ont souhaité connaître les valeurs dérivées des paramètres susceptible d'expliquer la DE.

Nous appliquerons donc le filtre aux dérivées 1<sup>ère</sup> et 2<sup>nde</sup> en choisissant la valeur de k +1(nombre de points ou taille de la fenêtre de lissage).

 D'un point de vue informatique, on utilise une bibliothèque qui permet de trouver les valeurs lissées en lui précisant le degré du polynôme et le nombre de points. Cependant, elle ne permet pas de calculer les dérivées de la fonction lissée.

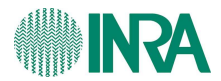

G.Fleury nous a proposé le calcul suivant pour la dérivée:

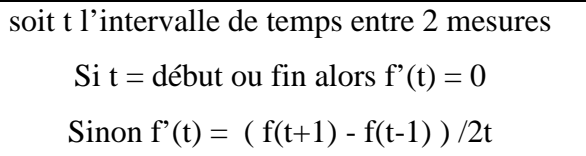

 Une fois la dérivé calculée nous appliquons à nouveau le filtre. Nous calculons ensuite la dérivée 2<sup>nde</sup> puis on applique à nouveau le filtre. La dérivée 2 s'estime de manière différente:

> soit t l'intervalle de temps entre 2 mesures si t = début ou fin alors  $f''(t) = 0$ sinon f''(t) = ( f (t+1) + f(t-1) - 2\*f(t) ) / t<sup>2</sup>

> > Dans cette étude  $t = 1$  minute.

4.1.4. Correction des analyseurs de la chambre et calcul de la dépense énergétique (DE)

 Le calcul de la DE s'effectue à partir du fichier chambre en plusieurs étapes. Il faut d'abord corriger la concentration en  $O_2$  et  $CO_2$  de la chambre en raison de la dérive des analyseurs, puis effectuer un ensemble de calcul pour pouvoir calculer la DE. Il faut prendre en compte cette dérive pour ramener la valeur mesurée à la valeur qu'elle aurait si l'analyseur n'avait pas dérivé. Les calculs seront développés en annexe.

4.1.5. Calcul du coût cardiaque relatif (CCR)

Prédiction de la dépense énergétique 21 Il reste à effectuer le calcul du CCR pour compléter la construction d'un projet (voir Figure 19).

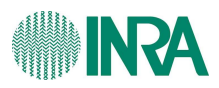

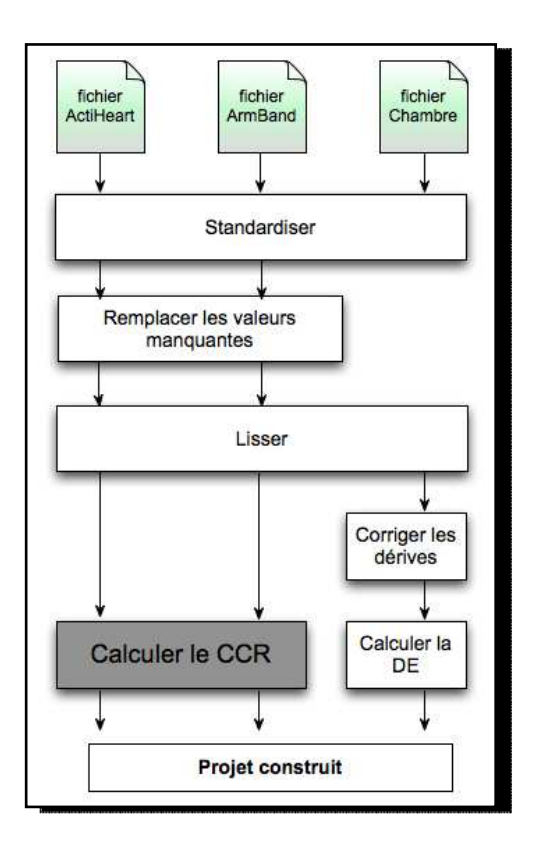

Figure 19: Etapes du calcul du CCR

 Le CCR est relatif à un instant t. On peut comprendre le CCR comme l'effort fourni à un instant t par rapport à l'effort cardiaque maximal.

Le CCR se calcul comme suit:

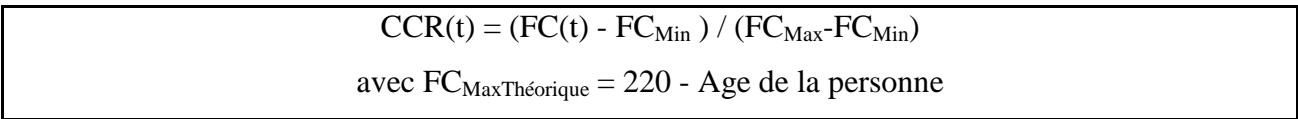

Le problème pour la  $FC_{Min}$  est que la valeur la plus petite d'une série peut être biaisée et anormalement petite même après les corrections. Cette valeur ne représente pas la valeur minimale. Dans ce cas, il faut choisir une des valeurs les plus faibles. Une des solutions consiste à faire une moyenne pondérée des 10 valeurs les plus faibles. Le calcul s'effectue comme suit:

facteur de pondération = [ 0.1 , 0.2 , 0.3 , 0.4 , 0.5 , 0.6 , 0.7 , 0.8 , 0.9 , 1.0 ] 10 valeurs FC = [FCmin, FC2, .... , fc10]

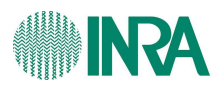

# $FCminPond = \frac{\sum_{i=1}^{10} (FCi \times Pi)}{\sum_{i=1}^{10} (Pi)}$

Une autre solution consiste à prendre le 5<sup>ième</sup> percentile de la série. Le 5<sup>ième</sup> percentile est la valeur pour laquelle 95% des valeurs sont supérieures. Enfin, la solution la plus «naïve» est de prendre la FC la plus petite. Voici un exemple de calcul du CCR avec les 3 modes de la FC minimale.

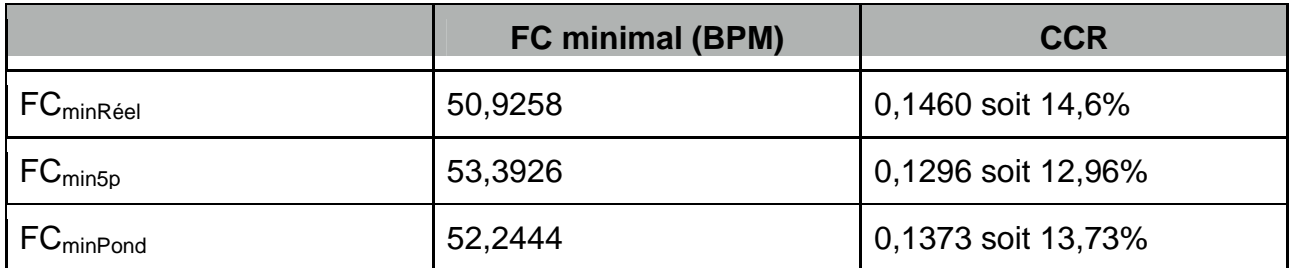

Figure 20: Valeurs du CCR suivant le mode de détérmination de la FC

 Suivant le mode de détermination nous remarquons une différence entre les fréquences cardiaques minimales et de fait entre les coûts cardiaques relatifs. Dans la littérature, l'utilisation du 5<sup>ième</sup> percentile est un bon compromis.

 Toutes ces étapes de calcul sont structurées dans des fichiers et répertoires séparés. J'ai créé sur le disque un dossier «CalculChambre», «CCR», «DonneesBrutes», «DonneesFiltrees» et «DonneesStandardisees». Le but est de garder une trace de chaque étape afin que l'utilisateur puisse faire les calculs et vérifier chaque étape. Une fois la création d'un projet effectuée, les données peuvent être regroupées pour des volontaires appartenant à une même «famille» c'est à dire répondant aux mêmes critères d'âge, sexe, indice de masse corporelle, ... . Des calculs élémentaires (moyenne, médiane ,..) pourront être faits pour chaque activité ou pour chaque période de temps, pour un volontaire ou une famille de volontaire.

#### 4.2. Création d'une famille

 Le but de l'étude est de déterminer les indices statistiques élémentaires pour l'ensemble des paramètres mesurés pour un groupe d'individus homogène sur le plan physiologique appartenant à un ou plusieurs projets. Pour ce faire, on a besoin

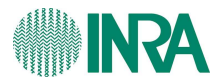

premièrement de créer une famille, ensuite de faire un traitement spécifique, et enfin de visualiser ces résultats. La visualisation sera décrite dans le chapitre 5. Voici le processus

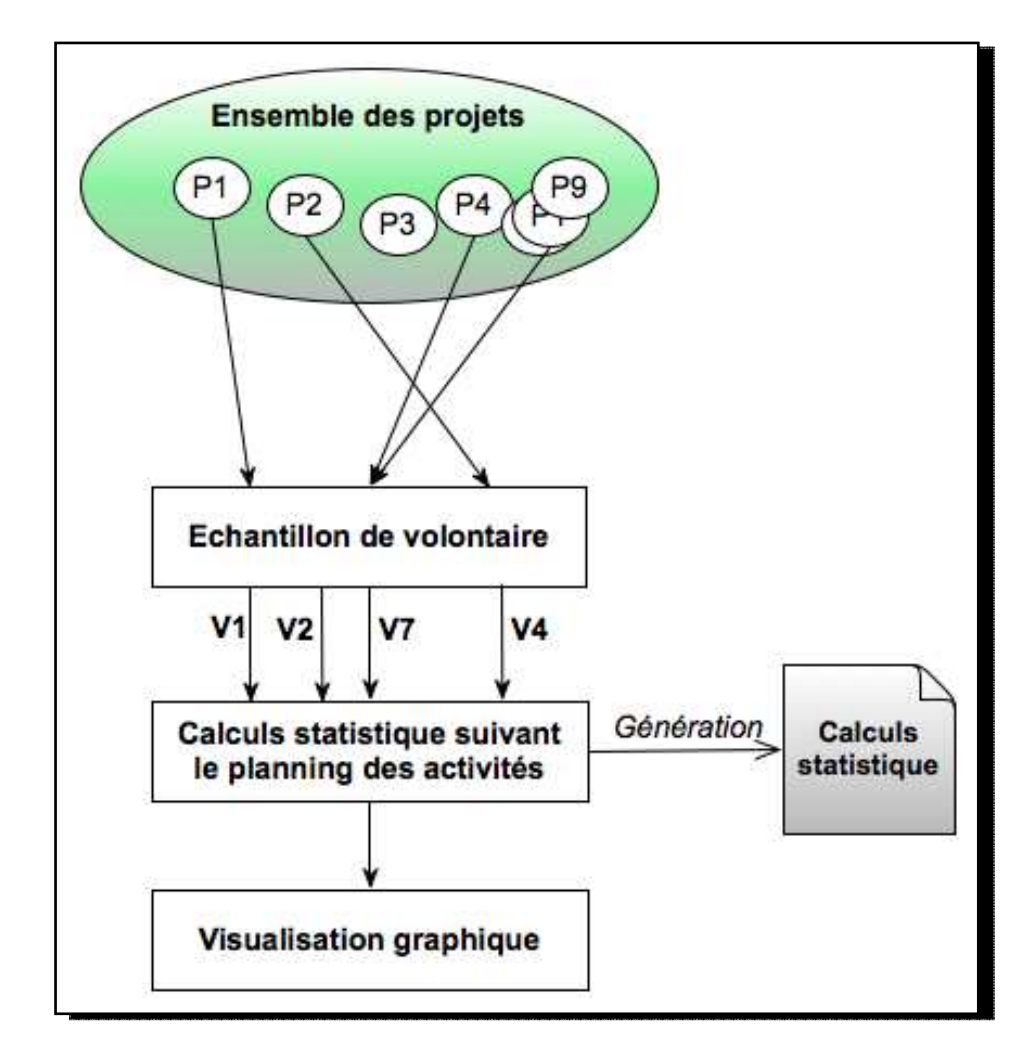

de la création de la famille:

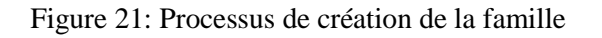

#### 4.2.1. Sélection des volontaires

 La notion de famille est importante. En effet, nous voulons prédire cette dépense en fonction du type de volontaires (par exemple, homme ou femme). Une famille est un ensembles de volontaires qui se ressemblent selon certains critères physiologiques. Il faut chercher dans tous les projets les volontaires répondant à ces critères.

Prédiction de la dépense énergétique 24

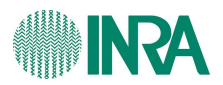

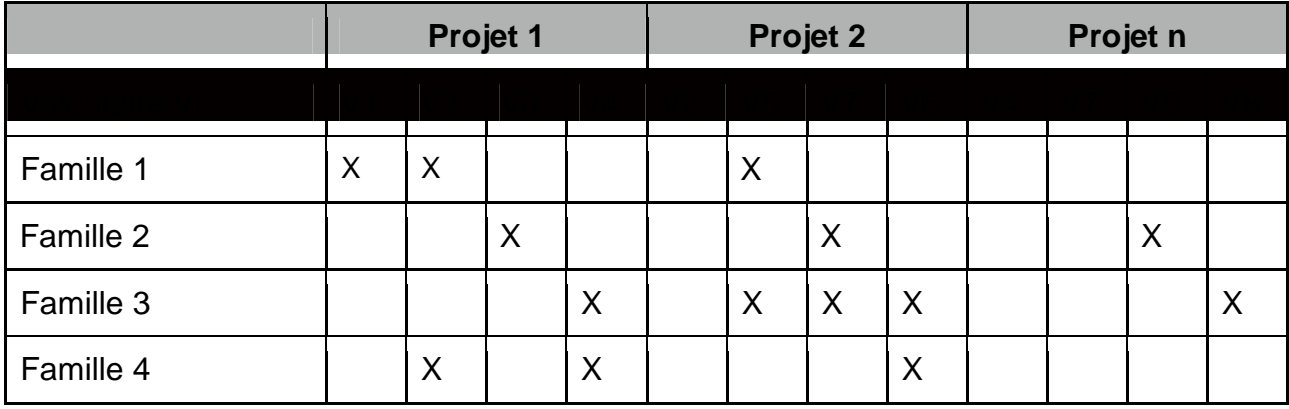

Ci-après une approche visuelle pour la construction d'une famille:

Figure 22: Origine des familles

 Dans ce tableau, nous avons les projets comme flux d'entrée et les familles qui sont transversales aux projets.

Il est possible de créer une famille d'après les critères suivants:

- le sexe;
- l'âge;
- l'Indice de masse corporel (IMC);
- Volume respiratoire maximal (VO2max);
- l'indice de sport.

 Une fois la famille constitué, il faut définir les calculs statistiques élémentaires à effectuer.

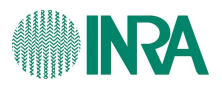

#### 4.2.2.Calculs statistiques effectués sur la famille

 Les volontaires ayant fait l'expérience au CRNH ont participé à une série d'activités (sommeil, repos, marche, ...). Ce qui est intéressant, c'est de connaitre, par exemple, le CCR du volontaire i pour une activité donnée j . Les calculs qui suivent sont à faire pour chaque individu, pour chaque activité et pour chaque paramètre de mesure:

- 1<sup>er</sup> Quartile (valeur situé au 1/4 de l'échantillon)
- médiane (valeur à la moitié de l'échantillon)
- 3<sup>ième</sup> Quartile<sup>6</sup> (valeur situé au 3/4 de l'échantillon) (7)
- moyenne
- écart type
- minimum
- maximum
- 1/minimum
- 1/maximum
- moyenne
- $-$  movenne<sup>2</sup>
- $-$  movenne $3$
- log(moyenne)

Avec les paramètres:

- la dépense énergétique du capteur ActiHeart, ArmBand et de la Chambre;
- le coût cardiaque relatif du capteur ActiHeart et ECG;
- l'accéléromètre du capteur ActiHeart et ArmBand;
- la température corporelle;
- la température proximale;
- le flux de chaleur;
- l'impédance;
- la position allongée;
- la position sommeil;
- le nombre de pas;
- METs.

Prédiction de la dépense énergétique 26  $\overline{a}$  $^6$  Il existe 5 méthodes différentes pour déterminer le 1er et 3ième Quartile (5)

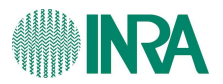

 Cela représente énormément de calcul si l'on considère 15 paramètres et 13 calculs par paramètre (soit environ 200 calculs). Maintenant, si nous avons 20 activités cela représente 2000 calculs par volontaire.

 D'un point de vue algorithmique, il a fallu ouvrir le planning de l'activité correspondant aux volontaires, puis récupérer l'heure et la durée de chaque activité. Ensuite, il a fallu lire dans les fichiers ActiHeart, ArmBand et Chambre les données correspondants à ces plages horaires, effectuer les calculs et enfin générer un nouveau

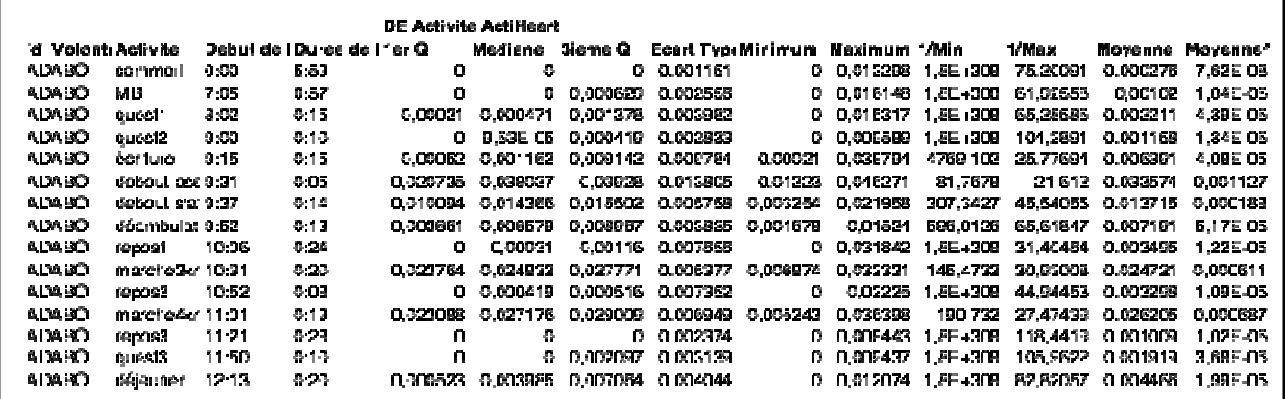

fichier (voir Figure 23).

Figure 23: Aperçu d'une feuille de calcul sur un individu

 Il nous a semblé intéressant de générer un deuxième tableau calculant les moyennes par activité pour l'ensemble des volontaires. De ce fait, nous aurons par exemple une moyenne de la DE pour l'activité n°1.

 Nous voici avec un fichier avec peu de texte et énormément de chiffre. Il faut un outil simple pour visualiser ce fichier compliqué. L'outil est présenté dans le chapitre interface graphique.

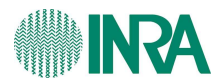

## 5. Réalisation graphique

 Finder2E a évolué depuis sa création avec de nouvelles fonctionnalités. L'objectif de l'interface est d'avoir un outil simple, conviviale et performante. Le mot d'ordre lors de la réflexion sur l'interface graphique est souplesse d'utilisation. Il faut que l'utilisateur puisse exploiter et conserver les résultats à chaque étape. Voici la première fenêtre de l'interface:

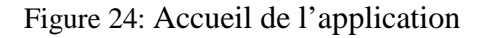

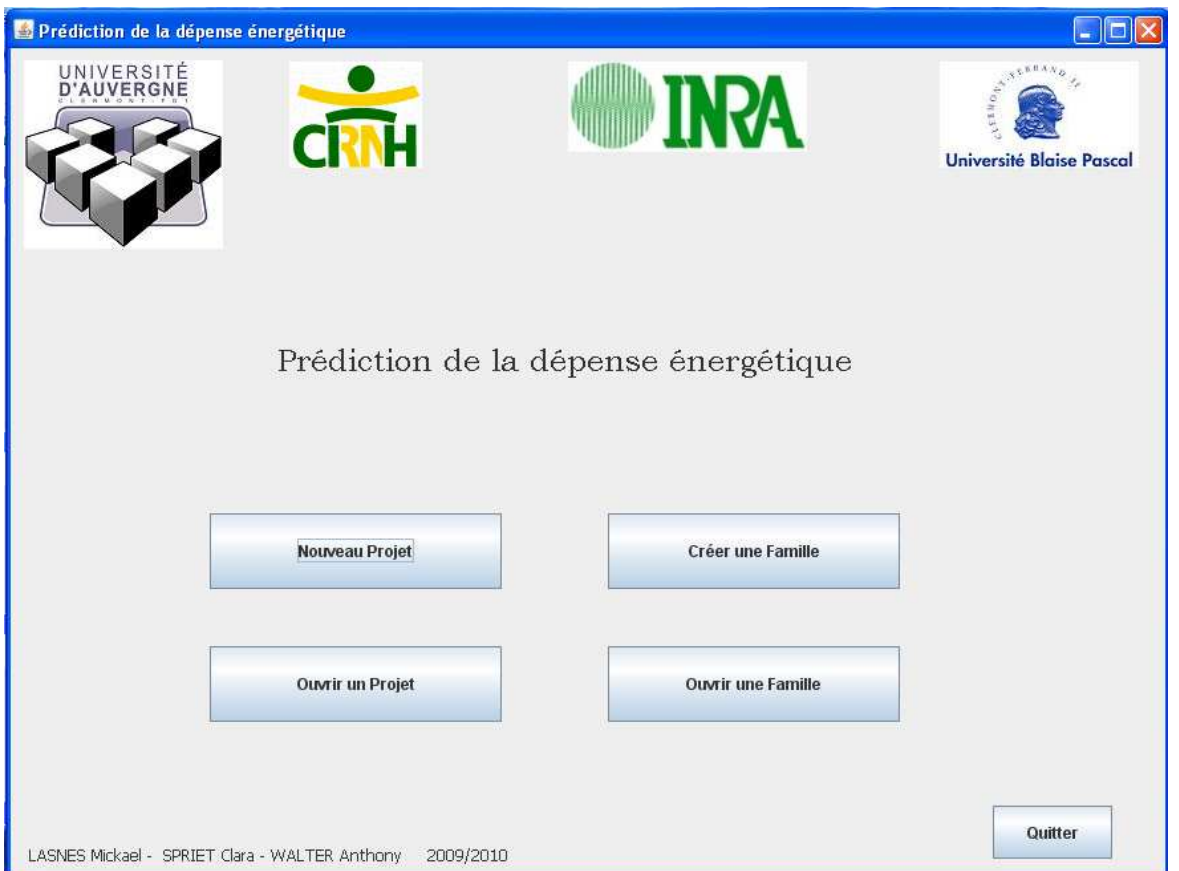

Le bouton «Nouveau Projet» permet de créer un projet avec les étapes vues précédemment. Le bouton «Ouvrir un Projet» permet, quand à lui, de refaire ou d'entreprendre les calculs sur un projet existant. Le bouton «Créer une Famille» permet de définir la famille de volontaire et de générer la feuille de calculs statistiques associés. Le bouton «Ouvrir une Famille» permet de passer à la fenêtre d'exploitation des résultats en chargeant toutes les informations sur la famille. Il sera demandé à l'utilisateur de donner

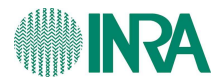

l'adresse du dossier contenant la famille à charger par l'intermédiaire d'une fenêtre de recherche.

 Nous présenterons quelques fenêtres du logiciel à commencer par des fenêtres relative à la création d'un projet puis à la famille ainsi qu'à l'arborescence de l'application.

#### 5.1. Interface de création d'un projet

5.1.1. Sélection des fichiers et standardisation

 Comme nous avons pu le voir, un projet est défini par un nom et un nombre de groupe de volontaires. Chaque groupe est défini par un nom, une heure de début et une durée. L'utilisateur a le choix de standardiser, soit un fichier, soit un dossier. Il peut soit standardiser un fichier ArmBand, soit un fichier chambre, soit un fichier ActiHeart avec le fichier ArmBand associé, soit les trois types de fichiers en même temps. En effet, il est nécessaire d'avoir le fichier ArmBand pour le remplacement des valeurs de FC manquantes du fichier ActiHeart car nous utilisons les paramètres (position allongée et sommeil) qui se trouvent dans le fichier ArmBand. Une fois les fichiers sélectionnés, le clic sur le bouton «Standardiser» (voir Figure 25) déclenche la standardisation. Une fois terminé, le temps nécessaire à la tâche apparaît dans la fenêtre principale.

Figure 25: Fenêtre de standardisation

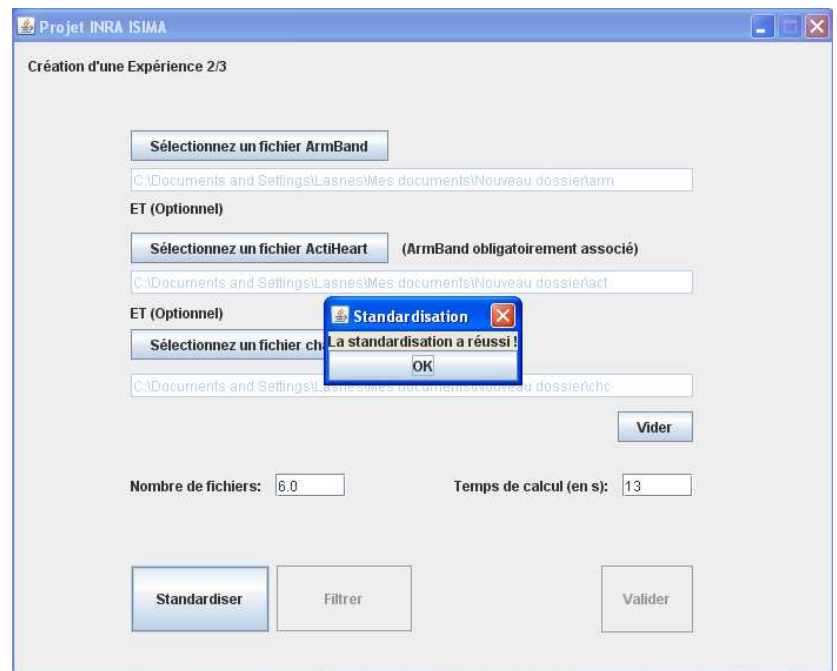

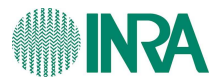

 Ensuite, il est possible de valider et de sélectionner la fenêtre du calcul de la DE et du CCR ou encore de lisser les données en cliquant sur le bouton «lisser». Si l'utilisateur décide de lisser les données, une fenêtre apparait et demande à l'utilisateur de saisir la taille du nombre de points. Des nombres sont saisis par défaut. (voir Figure 26).

Figure 26: Fenêtre de saisie pour le lissage

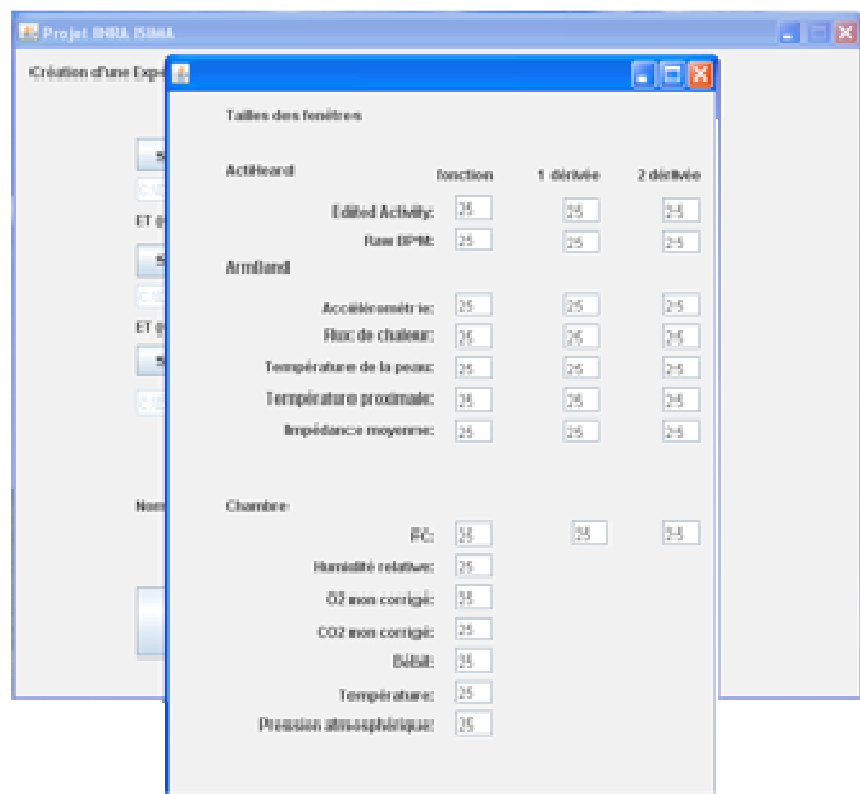

5.1.2. Calcul de la DE et du CCR

 Cette étape étant terminée, l'utilisateur accède à la fenêtre pour le calcul de la DE et du CCR. Le calcul de la DE s'effectue sur les fichiers chambres. Il faut simplement identifier le fichier et lancer le calcul. En revanche, le calcul du CCR est différent. L'utilisateur doit alors chercher le fichier ou le dossier (ActiHeart ou ECG) sur lequel le calcul sera effectué et aussi le fichier «volontaire» qui contient les données statiques. Le fait de sélectionner le fichier des volontaires s'inscrit dans une démarche d'ouverture pour une autre étude. Une fois le calcul effectué, le logiciel affiche (voir Figure 27) un résumé concernant le nom du volontaire, les fréquences cardiaques minimales issues des 3 modes de détermination, la fréquence cardiaque maximale et l'âge.

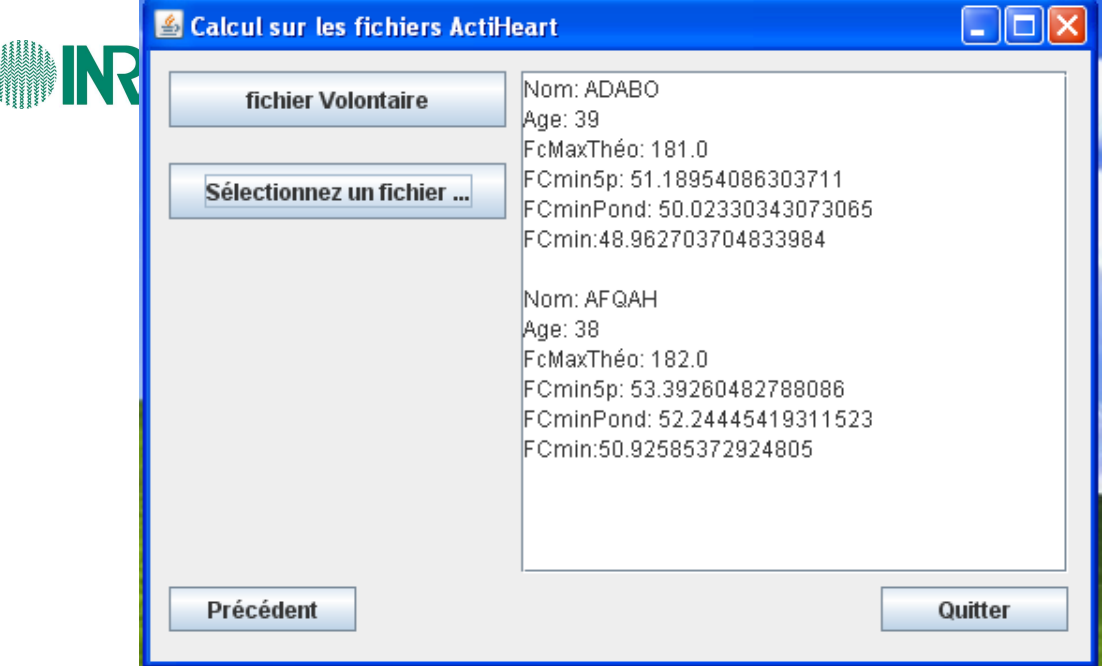

Figure 27: Fenêtre de calcul du CCR sur les fichiers ActiHeart

#### 5.2. Interface de création d'une famille

 Lorsque l'utilisateur clic sur le bouton «Créer une Famille», il accède à la création. La sélection des volontaires pour construire la famille s'effectue suivant des critères. Ces critères de recherche sont optionnels. Une fois la recherche lancée, le nom de code des volontaires s'affiche à droite de la fenêtre (voir Figure 28).

 L'utilisateur a le choix d'ajouter ou de supprimer un volontaire de cette liste. Cette option est nécessaire si on pense qu'un volontaire répond aux critères de recherche mais que ces données sont atypiques ou, au contraire, si on pense qu'un volontaire est intéressant à intégrer fans la famille. Pour ajouter un volontaire, il suffit de sélectionner un dans le dossier «FichierBrut» (flux d'entré) un fichier lui appartenant.

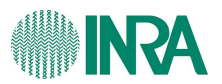

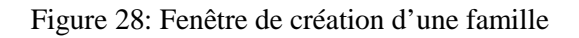

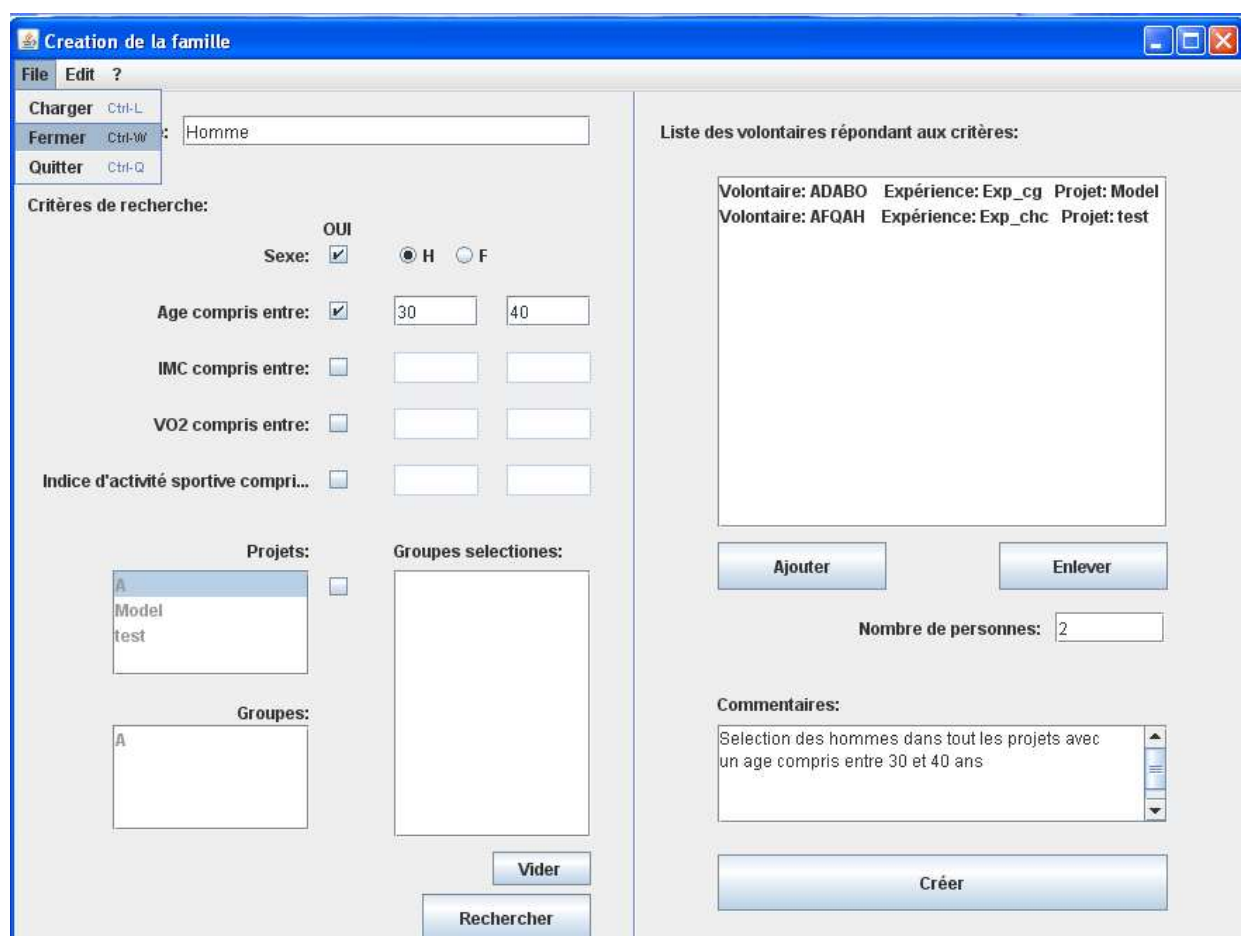

 A ce niveau de création, il est encore possible de charger une famille existante ou de revenir à la fenêtre d'accueil du logiciel.

 Le clic sur le bouton «Créer» déclenche la génération de la feuille de calculs statistiques sur la famille. Une fois la feuille créée, nous avons accès à la fenêtre de de visualisation (voir Figure 29). L'intérêt de cette fenêtre est de pouvoir tracer des courbes associant deux paramètres tout en visualisant le tableau sur une même page.

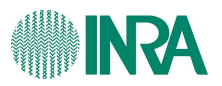

#### Figure 29: Fenêtre de visualisation

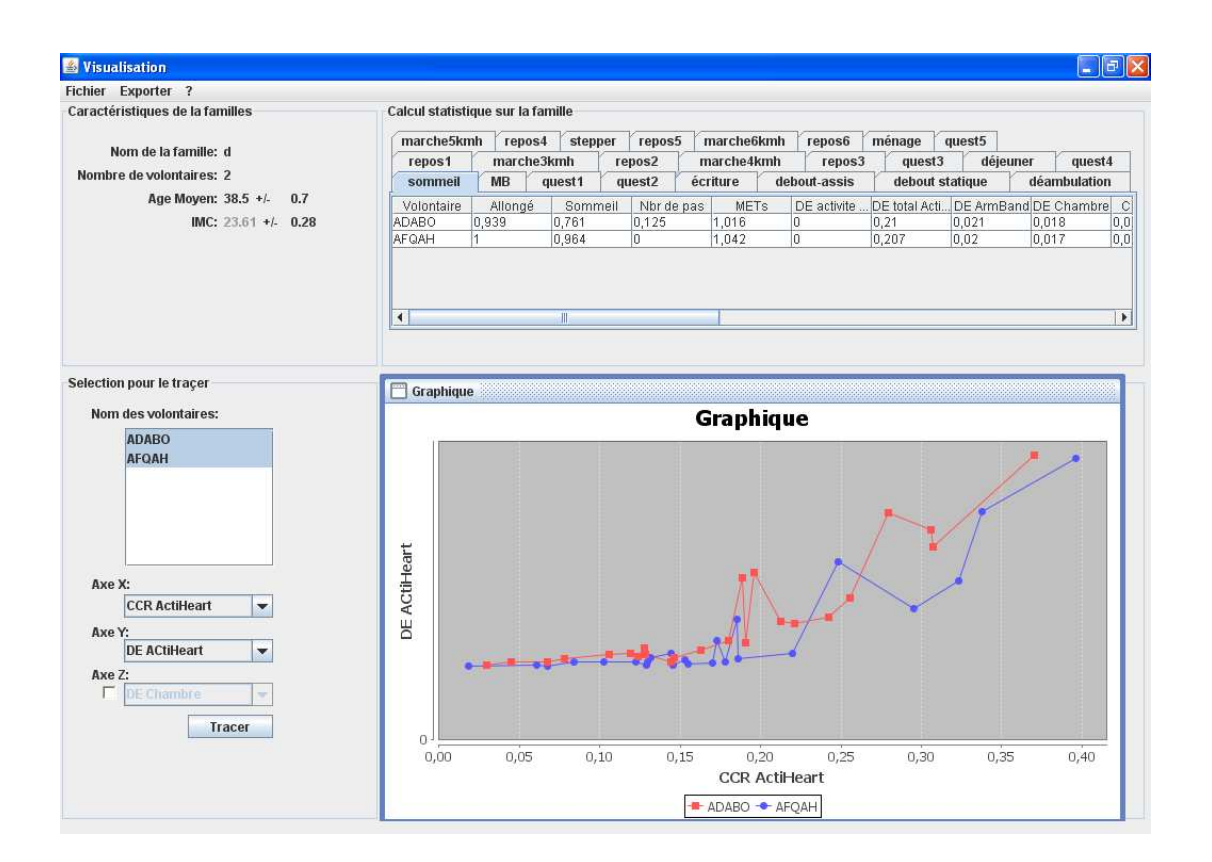

 Cette fenêtre est divisée en 4 parties. En haut à gauche, nous avons un résumé sur les caractéristiques de la famille, la moyenne et l'écart-type de l'âge, l'IMC moyen et son écart type et le nombre de volontaires. En haut à droite, il y a un de tableau résumé ordonné par activité avec les moyennes des paramètres. La partie basse de la fenêtre permet de tracer les courbes pour un ou plusieurs volontaires. Le logiciel permet de tracer un paramètre en fonction d'un autre comme le CCR en fonction de la DE et/ou du temps. Il sera également possible de tracer un paramètre en fonction des activités.

 Une fois les courbes tracées, il est possible de les exporter, de les zoomer ou de changer certaines couleurs. Toutes ces options sont proposées par un clic droit sur le graphique (voir Figure 30).

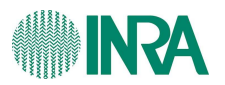

Figure 30: Option du graphique dans la fenêtre de visualisation

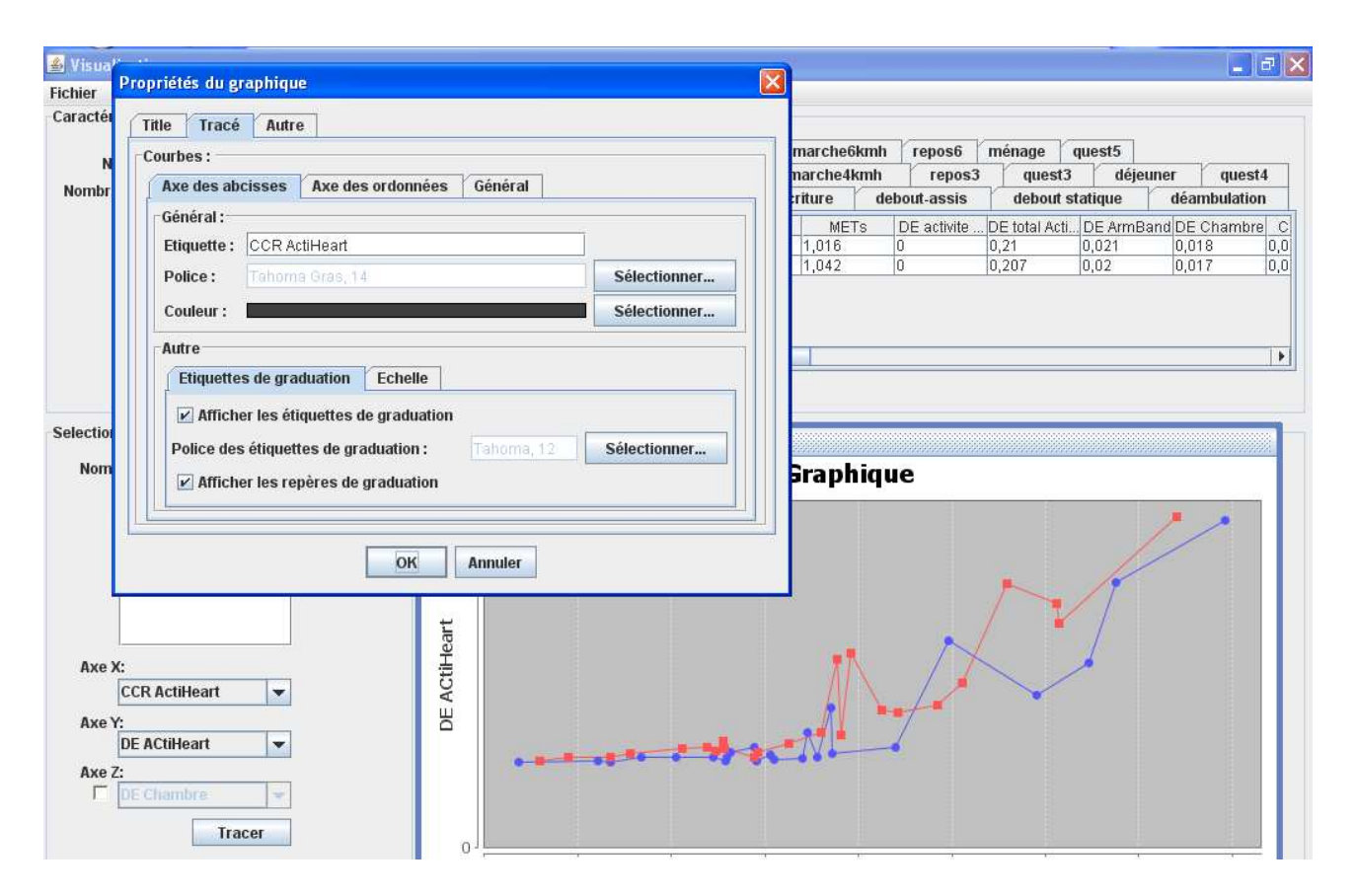

5.3. Arborescence du logiciel

Une des étapes importantes du développement a été la mise en place de l'arborescence des fichiers et des dossiers constituant le logiciel. On trouve un dossier «Projets» et un dossier «Familles» à la racine du bgiciel. Le dossier «Projets» contiendra tous les projets créés et le dossier «Familles» toutes les familles créées.

 Par un souci de traçabilité, toute opération donne lieu à l'élaboration d'un nouveau fichier Excel. Par conséquent, tous les fichiers en entrée ne sont pas modifiés. Ces derniers sont donc copiés dans un dossier nommé «DonneesBrutes». De manière analogue, la standardisation entraîne la création d'un nouveau dossier. Puis, suivant la provenance du fichier, il sera soit dans un dossier «ArmBand», «ActiHeart» ou encore dans un dossier «Chambre». Le même procédé est appliqué pour les autres calculs.

![](_page_54_Picture_0.jpeg)

![](_page_54_Figure_1.jpeg)

Voici un schéma montrant la structure physique sur le disque:

Figure 31: Arborescence des données sur le disque dur

![](_page_55_Picture_0.jpeg)

## 6. Les limites de l'application

 Finder2E est issu d'une collaboration entre biologistes et informaticiens. Le logiciel est destiné à des personnes biologistes et non informaticiens. Il doit être simple, intuitif et performant. L'utilisateur est guidé durant les phases de saisie. Il doit remplir des champs par défaut. Des alertes avec un message explicatif apparait si celui-ci le remplit d'une mauvaise manière.

 Les chercheurs veulent conserver les fichiers Excel. Comme le développement à été fait en Java, Il faut donc une liaison entre les feuilles Excel et le langage Java, autrement dit un convertisseur. Cela pose donc le problème suivant: si Excel change de version alors il faut changer le convertisseur importé dans Java. On peut faire une analogie avec la monnaie. Avant, la France avait le Franc pour monnaie et les US le Dollar, donc deux marchés différents qui ne peuvent interagir que seulement s'il y a un convertisseur. La France est passé à l'Euro et il a fallu changer le convertisseur. En informatique, nous avons le même problème d'autant plus que le changement de version est permanent. Actuellement, le logiciel n'est capable de travailler qu'avec la version 2003 d'Excel. Si les fichiers de Excel de départ sont enregistré avec la version 2007 il faudra convertir les fichiers en version 2003.

 L'avantage de Finder2E est de pouvoir faire une quantité de calculs très rapidement avec une précision de 10 $5$ . Certains calculs ont dû être définis comme les dérivées 1<sup>ère</sup> et 2<sup>nde</sup> mais aussi le 1<sup>er</sup> et 3<sup>ième</sup> Quartile. Le logiciel offre la possibilité de dessiner des graphiques en fonction des activités pour des volontaires appartenant à une famille. Cela serait très complexe à construire à partir d'Excel.

 Finder2E n'est pas tout à fait au point. Premièrement, l'ergonomie n'est pas optimale. En effet, il faut uniformiser les fenêtre en ajoutant des options de navigation, des raccourcis clavier (ouvrir, fermer, imprimer) et permettre le redimensionnement des fenêtres. Deuxièmement, la méthode permettant de rechercher la fonction de prédiction n'est pas disponible. L'algorithme qui sera utilisé pour faire cette recherche dépend des paramètres proposés pour la fonction, à savoir si nous avons des logarithmes, des dérivés ou encore des exposants.

![](_page_56_Picture_0.jpeg)

## 7. Conclusion

 L'obésité en France et dans le monde ne fait qu'augmenter. La prédiction de la DE permettra de prévoir, selon le mode de vie de la personne, l'énergie qu'elle va dépenser. et donc ses besoins pour y faire face. L'INRA, premier institut de recherche en agronomie, cherche une fonction permettant de prédire cette dépense.

 Les chercheurs ont réalisé une étude sur 120 volontaires mesurant de nombreux paramètres physiologiques. Les données recueillies ont dû être travaillées avant d'être exploitées. En effet, il faut:

- Synchronisation des fichiers (standardisation)

- Remplacer ou ajouter des valeurs à l'aide de l'interpolation linéaire, de la régression linéaire, ou une certaine FC (sommeil ou repos)

- Appliquer le filtre de Savitzy-Golay
- Dériver certains paramètres
- Appliquer une correction dans le fichier de mesure provenant de la chambre
- Calculer le CCR en choisissant un minimal optimal

- Créer une nouvelle famille en sélectionnant des volontaires sur des caractéristiques

- Calculer 2000 estimateurs statistiques par volontaire sur cette famille

- Visualiser ces résultats en faisant une analyse croisée des volontaires et des activités

- Déterminer la fonction de dépense énergétique

 Pour un volontaire, le traitement de ces trois fichiers se compte en heure. De ce fait, il a fallu développer un logiciel permettant d'effectuer toutes ces tâches rapidement et automatiquement. Finder2E réalise toutes ces tâches automatiquement, garantissant un résultat correct et en un temps qui se compte en minute. Toutefois, le temps écoulé dépend de l'utilisateur qui manipule le logiciel. En enlevant le temps d'intervention de l'utilisateur et avec une famille de dix volontaires, nous atteignons 10 min de temps de calcul. L'opération de standardisation et de remplacement des valeurs manquantes est la plus longue (2/3 temps).

![](_page_57_Picture_0.jpeg)

 Finder2E a de beaux jours devant lui. Il peut être utilisé dans des études futures qui utilisent les mêmes paramètres physiologiques. Il sera nécessaire de mettre en place une méthode permettant de convertir les documents vers le format utilisé par Finder2E (respectivement passage des fichiers de départ sous version 2007). Une autre exploitation de Finder2E serait de permettre l'accès à distance pour un travail collaboratif par l'intermédiaire d'un portail web avec des identifiants.

 Finder2E v2.0 pourrait être muni d'une base de données qui permettrait de charger les fichiers Excel afin d'effectuer plus aisément les calculs. De cette manière, le logiciel ne dépendrait plus des fichiers sources.

 En somme, Finder2E forme le socle sur lequel nous devons nous appuyer pour construire la méthode de recherche de la fonction finale.

![](_page_58_Picture_0.jpeg)

## 8. Bibliographie

- (1) C.Spriet & A. Walter (2010) Traitement mathématique de données cardiaques: étape préliminaire de la prédiction de la dépense énergétique 46 pages. Rapport de 3iéme années ingénieur, ISIMA, Clermont Fd, France.
- (2) http://www.agilealliance.org/the-alliance/
- (3) http://jexcelapi.sourceforge.net/
- (4) http://www.jfree.org/jfreechart/
- (5) Hannibla H.Madden, Analytical Chemistry, vol 50, No9, August 1978, A Savitsky and M J E Golay, Anal, Chem, 36, 1627(1664)
- (6) http://download.oracle.com/javase/1.5.0/docs/api/overview-summary.html
- (7) Journal of statistics Education Volume 14, Number3 (2006), www.amstat.org/publications/jse/v14n3/langford.html

![](_page_59_Picture_0.jpeg)

## 9. Annexes

![](_page_59_Picture_37.jpeg)

![](_page_60_Picture_0.jpeg)

#### 9.1. Chambre calorimétrique

Les deux Chambres Calorimétriques de 10 m<sup>2</sup> au sol, pour un volume total d'un peu

![](_page_60_Picture_3.jpeg)

plus de 32 m $^3$  chacune.

Photo de la chambre calorimétrique

Elles sont conçues pour répondre à la mesure de la dépense énergétique par calorimétrie indirecte, à partir des échanges respiratoires des volontaires.

L'air de chaque chambre est climatisé pour le confort des volontaires, régulé en température et humidité, et partiellement renouvelé en permanence (circuit ouvert).

L'aménagement intérieur (volume et équipement) est conçu de manière à offrir un confort maximum aux volontaires. Les commodités comprennent une table, une chaise, un lit, une table de chevet avec lampe, un lavabo et des toilettes. Un ensemble hi-fi / vidéo (chaîne radio/cassette/CD, lecteur combiné DVD/VHS, branchement possible d'une console de jeux) permet au volontaire de se détendre lors des phases de repos du protocole. Pour les phases d'activités, l'équipement de chaque chambre peut-être adapté et aménagé avec un tapis roulant, un ergo-cycle ou un stepper. Pour la communication chaque chambre est équipée d'un téléphone et d'un interphone. Un four à micro-ondes permet de faire réchauffer les plats.

Chaque chambre est également associée à un électrocardioscope permettant la surveillance et la mesure de la fréquence cardiaque de chaque volontaire. Ce paramètre, bien que n'intervenant pas directement dans le calcul de la dépense énergétique, permet d'établir une correspondance entre les cinétiques des dépenses énergétiques et fréquences cardiaques.

![](_page_61_Picture_0.jpeg)

Les chambres calorimétriques autorisant des séjours de 24h à plusieurs jours des volontaires, une surveillance permanente est assurée à proximité. La nuit une personne de garde séjourne dans une chambre de garde aménagée pour assurer la continuité de la surveillance.

Les chambres sont équipées d'alarmes qui sont toutes dupliquées en chambre de garde :

- sonnettes d'appel actionnables par les volontaires
- alarme cardiaque
- alarme incendie

![](_page_61_Picture_6.jpeg)

• alarme technique

Photo du lit et des sanitaires

La baie d'analyse comporte quatre analyseurs Siemens (un couple par chambre),des Oxymat 6 pour les mesures en continu des concentrations d'O2 et des Ultramat 6 pour celles du CO2.

Un débitmètre massique par chambre permet de mesurer en permanence le débit d'extraction d'air (renouvellement), dans la gamme de 1 à 10 m $^3$ /h.

Une sonde de température et une sonde d'humidité complètent l'ensemble des capteurs de chaque chambre, ainsi qu'un capteur de pression atmosphérique.

L'acquisition des données se fait par une communication entre la centrale de mesure, à laquelle tous les capteurs sont reliés, et le PC d'acquisition. Une séquence d'acquisition et un stockage des données est effectué toutes les minutes.

![](_page_62_Picture_0.jpeg)

#### 1.1. Technique de l'eau doublement marqué (EDM)

Méthode la plus sophistiquée dans l'évaluation de la dépense énergétique dans des conditions et des situations de vie réelle

• Principe: Des isotopes stables (H 2 and O18) sont ingérés avec de l'eau. Les isotopes se répartissent de manière égale dans l'eau contenu dans le corps humain. Le Deuterium Une quantité de H

2 et de O18 sont données à un temps 0. Après

plusieurs heures (la nuit, généralement), l'enrichissement en isotopes atteint un pic (équilibre). Le pic d'enrichissement est utilisé pour calculer l'espace de dilution. Après équilibre, les isotopes disparaissent progressivement de façon proportionnelle à la DE . La différence entre les taux d'élimination est égale à la production de CO2.

#### **1.2.Capteur ActiHeart**

Actiheart est un appareil compact qui se porte sur la poitrine. Il enregistre le rythme cardiaque, inter-beat-intervalle (IBI), et l'activité physique. Actiheart numérise le signal ECG et détermine les ICI de l'intervalle R-to-R. Grâce à l'utilisation d'un logiciel, l'utilisateur configure le dispositif d'enregistrement des données. Au moment de la configuration, l'utilisateur peut déterminer quelles combinaisons de IBI, la fréquence cardiaque et de l'activité d'enregistrer à bord de l'écran pour télécharger plus tard. Suite à la session d'enregistrement, les données sont transférées à l'ordinateur pour le stockage, la visualisation et l'analyse. À partir des enregistrements d'ICI, le rythme cardiaque et les paramètres de la variabilité de la fréquence cardiaque sont calculées. dépense calorique peut être obtenue par l'utilisation d'un algorithme logiciel qui combine la fréquence cardiaque et les données d'activité concurrente. Actiheart est le nouvel étalon-or pour mesurer la dépense énergétique et a été validé par rapport à l'eau doublement marquée .

#### **Les applications**

•Médecine du sport et sciences de l'exercice: la mesure de la fréquence cardiaque, l'activité, et la dépense énergétique

•Recherche sur l'obésité: mesure de l'activité et la dépense énergétique

•Le suivi du stress: l'enregistrement de la fréquence cardiaque et la variabilité au cours des périodes sédentaires

•Epidémiologie: terme enregistrements de longue durée de la fréquence cardiaque et la dépense énergétique en milieux de vie libre

#### **Le port du Actiheart**

L'appareil est porté sur deux blocs ECG standard sur la poitrine, et peut être porté dans l'une des deux positions (voir figure ci dessous) sur toute personnes. Actiheart est conçu pour être utilisé de plusieurs jours. Il est résistant à l'eau et est compatible avec les activités quotidiennes. Le bon placement de l'appareil ainsi que le fonctionnement est signalisé par une LED. Le capteur pèse moins de 10 gr.

![](_page_63_Picture_0.jpeg)

Actiheart est équipé d'une batterie rechargeable qui se recharge en utilisant l'interface

![](_page_63_Picture_2.jpeg)

USB ou un lecteur multi-dispositif de station de recharge. Port du capteur ActiHeart

#### 1.3. Capteur ArmBand

Le capteur ArmBand (voir figure ci dessous) est concu sous forme de brassard afin d'être porté confortablement sous les vêtements d'un patient pour collecter des données

![](_page_63_Picture_6.jpeg)

en continu.

#### Capteur ArmBand

 L'enregistrement est effectué minute par minute. Il est possible de programmer des objectifs afin d'examiner le progrès accomplis. En général, il est utiliser comme un outils d'évaluation, afin d'établir des critère métabolique après une période de suivi d'une semaine.

![](_page_64_Picture_0.jpeg)

#### 1.4. Filtre de Savitsky-Golay

Savitzky et Golay défini une famille de filtres qui sont adaptés pour le lissage des données d'un échantillon. Les données sont supposées être prises à des intervalles égaux. La stratégie de lissage est dérivé des moindres carrés. Le degré du polynôme est inférieur à un certain nombre de points consécutifs. Par exemple, une courbe cubique, qui est apte à 5 points ou plus dans un sens des moindres carrés peut être considérée comme une fonction de lissage. Le principe est le suivant:

On dispose de n points  $(x_i, y_i)_{1 \leq i \leq n}$  et un polyntane de degré  $d$  (avec  $d + 1 < n$ )  $P(x) = \sum_{i=1}^{n} a_i x^i$ . On

sumose de plus que les 2, sem des entiers consécutifs.

On sourraite faire passer " au micux " le polyntane  $P$  par les  $\kappa$  points, de qui donne le système d'augulions linéaires (où les incomutes sont les coefficients  $a_{++}$ 

$$
\begin{cases} \displaystyle\sum_{i=0}^d w_i(x_i)^* = y, \\ \displaystyle\sum_{i=1}^d w_i(x_i)^2 = y_i, \\ \displaystyle\sum_{i=0}^d w_i(x_i)^* = y_i. \end{cases}
$$

Mais, comme il y a a points et  $d-1 < n$  coefficients, on ne pout esperer que ce système ait une solution (ciest à dire que le polynome passe par les points). Ce système s'écrit aussi

$$
\begin{pmatrix}\n1 & 1 & \dots & 1 \\
x_1 & x_2 & \dots & x_n \\
(x_1)^2 & (x_1)^2 & \dots & (x_n)^2 \\
\vdots & \vdots & \vdots & \vdots \\
(x_1)^2 & (x_1)^2 & \dots & (x_n)^2\n\end{pmatrix}, \begin{pmatrix}\na_0 \\
a_1 \\
\vdots \\
a_n\n\end{pmatrix} = \begin{pmatrix}\ng_1 \\
gx \\
\vdots \\
g_n\n\end{pmatrix}
$$

c'est à dire

$$
M. \begin{pmatrix} w_0 \\ w_1 \\ \dots \\ w_d \end{pmatrix} = \begin{pmatrix} y_1 \\ y_2 \\ \dots \\ y_n \end{pmatrix}
$$

cú M est une matrice à  $d-1$  lignes et a colonnes. La méthode standard de résolution d'un tel système consiste à rechercher non pas une solution exacte, mais une solution qui rend minimum la somme des carrés des erreurs  $\sum_{i=1}^{n} g_i - P(x_i)^2$ , ec qui conduit supplement à résoudre le système (à matrice carrée inversible) :

$$
M^1.M.\begin{pmatrix} a_{-1} \\ a_{-1} \\ \dots \\ a_{-l} \end{pmatrix} = M^1.\begin{pmatrix} y_1 \\ y_2 \\ \dots \\ y_n \end{pmatrix}
$$

dont la solution est :

$$
\begin{pmatrix} a_0 \\ a_1 \\ \dots \\ a_n \end{pmatrix} = (M^2, M)^{-1}, M^2, \begin{pmatrix} g_1 \\ g_2 \\ \dots \\ g_n \end{pmatrix}
$$

Cette solution est appelee solution au sens des moindres carrès du système à matrice rectangulaire de depart.

source: Lissage de Stavitzsky-Golay Fleury Gérard 29/05/2010